# LUMINA 17 LUMINA 17 TOUCH **F17**

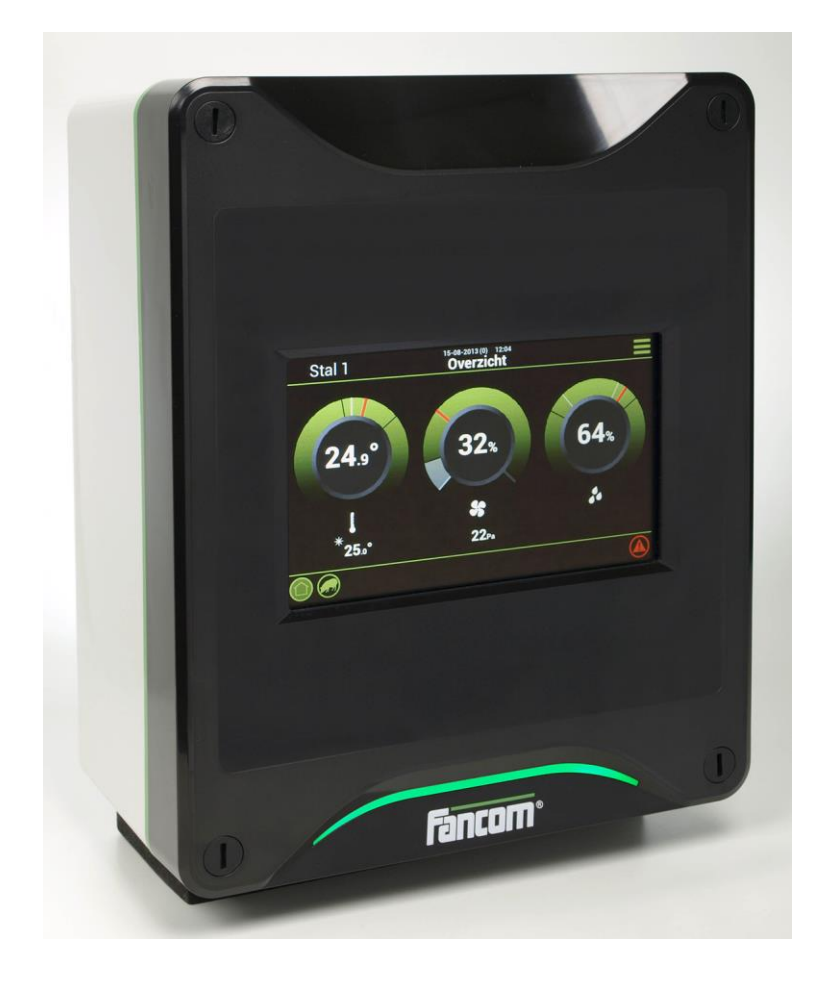

# РУКОВОДСТВО ПО УСТАНОВКЕ

ВЕРСИЯ

Примечание. Исходной и подлинной версией настоящего руководства является его версия на английском языке, выпущенная фирмой Fancom B.V. или одной из ее дочерних компаний (далее в настоящем документе — Fancom). Изменения, вносимые в настоящее руководство третьими лицами, не проверяются и не утверждаются компанией Fancom. К числу изменений, внесенных компанией Fancom, относятся переводы настоящего руководства на языки, отличные от английского, а также обновление исходного содержания документа путем добавления и удаления текста и рисунков. Fancom не несет ответственности за какой-либо ущерб или вред, не принимает претензий по гарантийным обязательствам или иных претензий, связанных с подобными изменениями, если они повлекли за собой отклонение содержимого документа от текста его исходной англоязычной версии, выпущенной компанией Fancom. За актуальной информацией об установке и эксплуатации изделия обращайтесь в отделы обслуживания клиентов и технического обслуживания компании Fancom. Если несмотря на приложенные при составлении этого руководства усилия вы обнаружите в нем какие-либо ошибки, сообщите об этом в компанию Fancom B.V. в письменном виде. Fancom B.V., PO Box 7131, 5980 AC Паннинген (Panningen) Нидерланды (The Netherlands).

# © 2016 Fancom B.V.

# Паннинген (Panningen) Нидерланды (The Netherlands)

Все права защищены. Копирование, распространение или перевод содержимого настоящего документа на другие языки, как полностью, так и частично, допускается только с предварительного письменного согласия компании Fancom. Fancom сохраняет право вносить в руководство изменения без уведомления. Fancom не дает в отношении настоящего документа никаких явных или подразумеваемых гарантий. Все связанные с ним риски возлагаются на пользователя.

Точности и достоверности этого руководства было уделено максимальное внимание. Если вы все же обнаружите в нем ошибку, сообщите об этом в Fancom B.V..

**Арт. 5911590 RU161101**

# Содержание

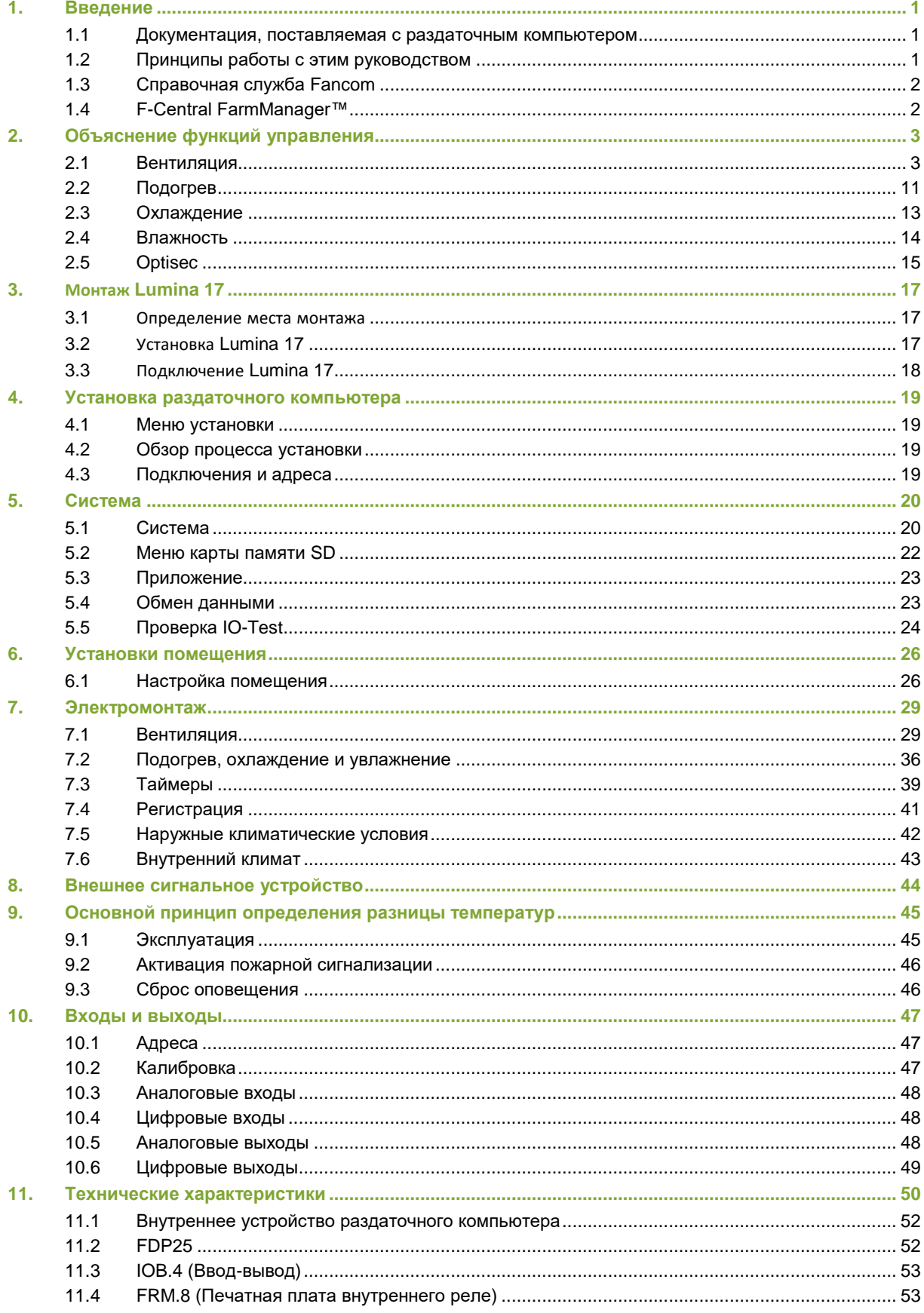

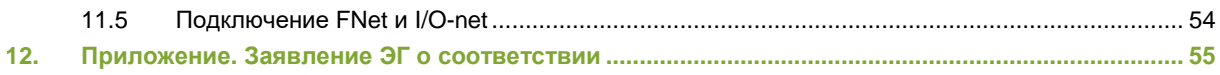

### $1<sub>1</sub>$ Введение

Точности и достоверности этого руководства было уделено максимальное внимание. Если вы все же обнаружите ошибку, сообщите об этом в Fancom B.V..

### $1.1$ Документация, поставляемая с раздаточным компьютером

Документация включает следующие руководства:

• Руководство пользователя

Руководство пользователя предназначено для конечного пользователя. Данное руководство описывает использование раздаточного компьютера после установки.

• Руководство монтажника

Руководство монтажника предназначено для монтажников. В данном руководстве содержится информация о подключении и настройке раздаточного компьютера.

Указания по эксплуатации и технике безопасности

Указания по эксплуатации и технике безопасности приведены в отдельном руководстве. Данное руководство также применимо к другим раздаточным компьютерам Fancom серии F2000. До начала эксплуатации раздаточного компьютера непременно ознакомьтесь с указаниями и предупреждениями по технике безопасности.

Храните данное руководство вблизи раздаточного компьютера.

### $1.2$ Принципы работы с этим руководством

В этом руководстве используются перечисленные ниже обозначения.

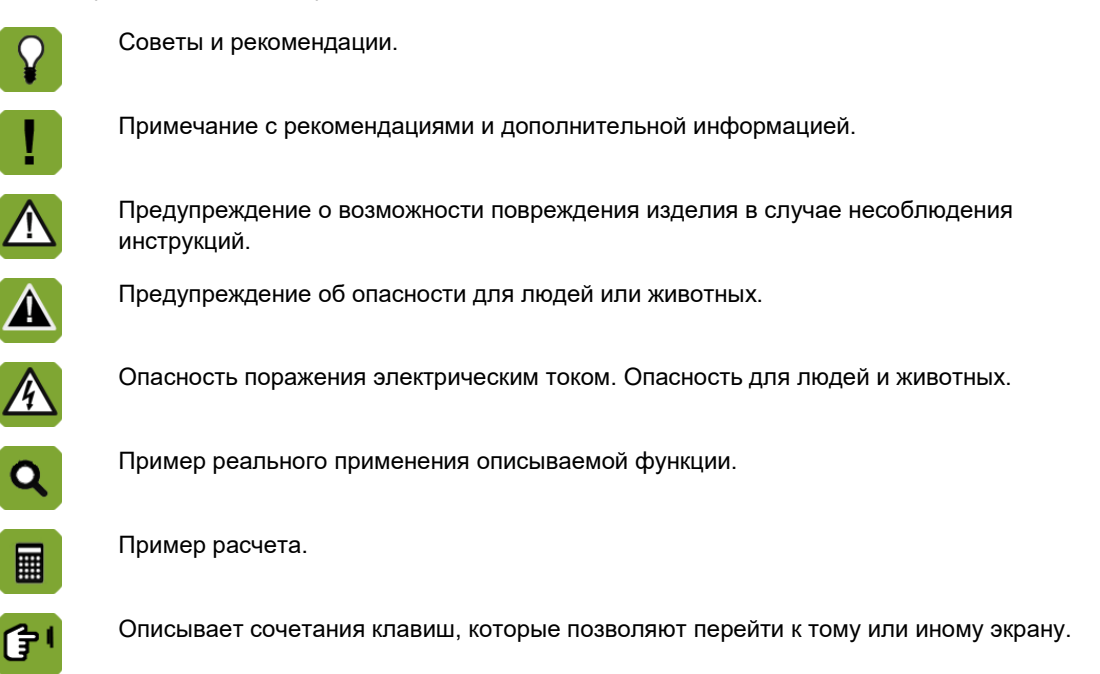

# **Дробные значения**

В контроллере и в настоящем руководстве в дробных значениях используется десятичная точка. Например, вес задается как 1.5 кг, а не 1,5 кг.

### $1.3$ Справочная служба

По всем вопросам и за помощью обращайтесь в региональный центр продаж и обслуживания Fancom.

### F-Central FarmManager<sup>™</sup>  $1.4$

Практически всем оборудованием Fancom можно централизованно управлять из одного места. Для этого необходим программный пакет F-Central FarmManager и модуль обмена данными. Экраны интерфейса контроллеров также используются в пакете F-Central FarmManager. Это означает, что вы можете сразу же приступить к работе.

# Объяснение функций управления  $2.$

Объяснение базовых принципов управления климатом приведено в руководстве пользователя.

В данной главе описывается принцип работы нескольких функций управления, которые должны быть настроены монтажником.

### $2.1$ Вентиляция

Вентиляция используется для создания наиболее благоприятных климатических условий в помещении. Вентиляция обеспечивает вытяжку вредных веществ из помещения и обеспечивает приток свежего воздуха в помещение. Имеются два типа вентиляции помещений:

При естественной вентиляции используется разница давления внутри и снаружи помещения для впуска воздуха в помещение и его вытяжки из помещения. Естественная вентиляция обычно обеспечивается с помощью жалюзи. Наибольшим преимуществом естественной вентиляции по сравнению с механической является экономия энергии. Недостаток заключается в зависимости от условий окружающей среды (например, ветра). Это означает, что создание надлежащих климатических условий в помещении посредством только естественной вентиляции не всегда возможно. В таких случаях используется механическая вентиляция.

При механической вентиляции вентиляторы обеспечивают приток воздуха в помещение и вытяжку отработанного воздуха. Это означает, что вы менее зависимы от наружных климатических условий, чем при использовании естественной вентиляции. При механической вентиляции обычно используется большее количество вентиляторов. Вентиляторы, используемые при конкретных процентных значениях вентиляции, указаны в таблице Combi страница [5.](#page-8-0)

Управляющий компьютер поддерживает как естественную вентиляцию, так и механическую. Принципом действия является управление климатическими условиями с использованием естественной вентиляции и задействование механической вентиляции только при необходимости.

### $2.1.1$ Управляемые вентиляторы

Управление управляемыми вентиляторам осуществляется раздаточным компьютером с помощью заданного процентного значения. Например, раздаточный компьютер управляет вентиляторами в диапазоне от 30 % до 100 %. Это позволяет раздаточному компьютеру увеличивать вентиляцию точно до требуемого уровня.

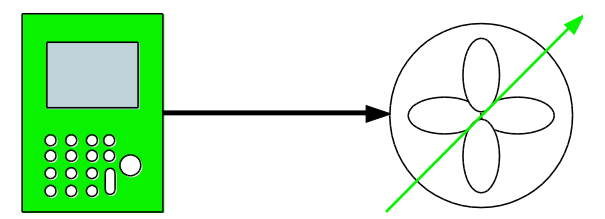

*Рисунок 1: Пример регулируемого вентилятора, управление которым осуществляется с помощью раздаточного компьютера*

Раздаточный компьютер управляет управляемыми вентиляторами через I/O-net или через аналоговый выход (0-10 В).

Помимо стандартных управляемых вентиляторов, компьютер может осуществлять управление не более чем тремя *дополнительными* управляемыми вентиляторами. Управление управляемыми вентиляторами может осуществляться напрямую (посредством аналогового выхода или I/O-net, значение "А" в таблице Combi) или с помощью реле (значение 'R' в таблице Combi).

Управление всеми управляемыми вентиляторами осуществляется с помощью одинакового процентного значения.

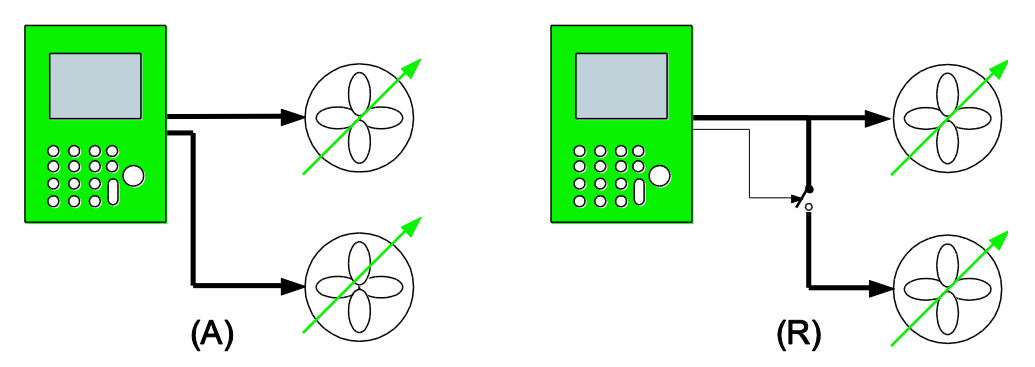

*Рисунок 2: Пример регулируемого вентилятора с одним дополнительным регулируемым вентилятором. Управление осуществляется напрямую с помощью (А) или с помощью реле (R)*

### $2.1.2$ Дополнительные вентиляторы

Включение и выключение дополнительных вентиляторов всегда осуществляется с помощью реле. Обычно они используются, когда управляемые вентиляторы работают на максимальной скорости, или в сочетании с управляемыми вентиляторами для обеспечения постепенного увеличения вентиляции.

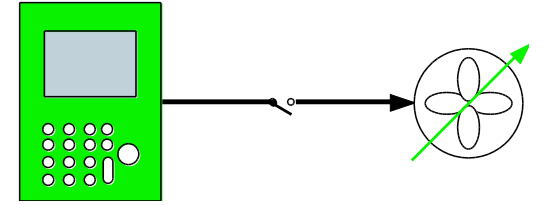

*Рисунок 3: Пример включения и выключения дополнительного вентилятора раздаточным компьютером с помощью реле*

### $2.1.3$ Таблица

<span id="page-8-0"></span>Раздаточный компьютер определяет использование воздухоприемников, дополнительных впусков и вентиляторов в соответствии с таблицей Combi. Ниже приведен пример таблицы Combi. Данная таблица может отличаться от таблицы Combi, которая используется на вашем предприятии, например, из-за разного количества дополнительных вентиляторов. В таблице Combi приведены требуемые значения в соответствующих положениях (в данном примере от М1 до М10)

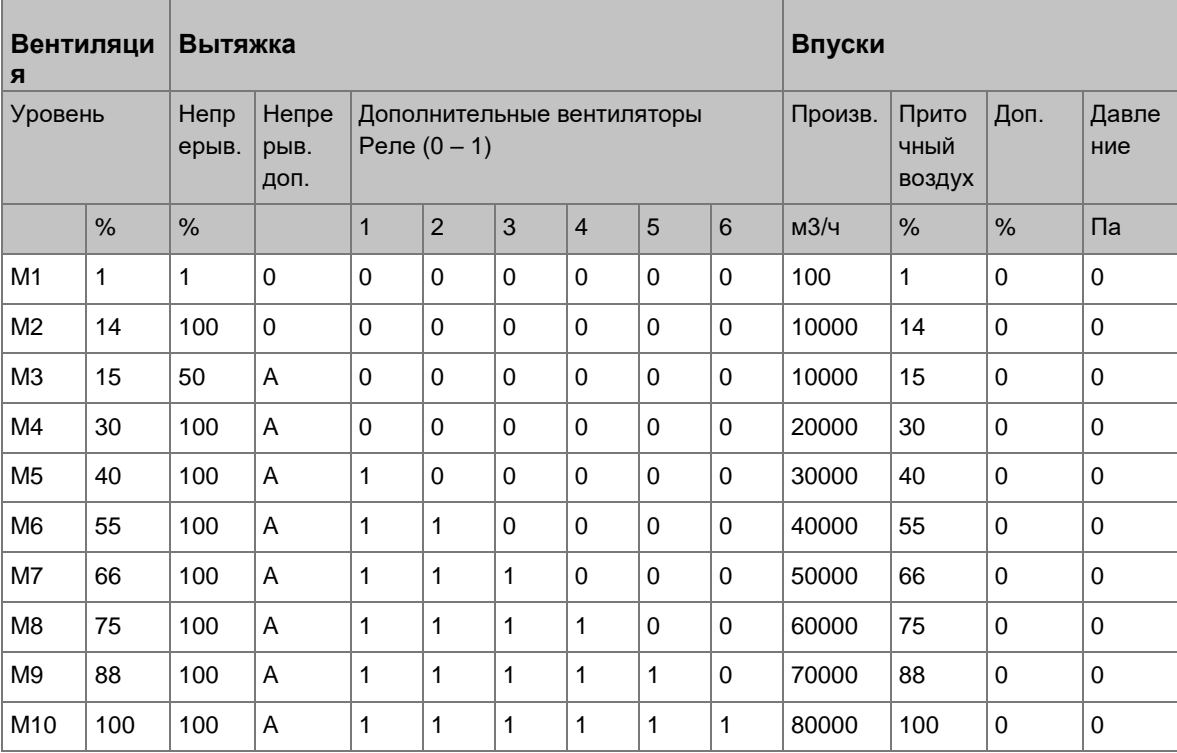

В таблице Combi также указана мощность системы вентиляции. Данное значение используется для определения положения вентиляции, если управление осуществляется на основании мощности вентиляции в час на одно животное (м3/ч/животное).

Значение требуемого давления в таблице Combi используется для управления впусками в соответствии с пониженным давлением внутри помещения. См. Оптимизация на основе давления страница [7.](#page-10-0)

# **Таблица Combi**

Уровень вентиляции выражается как процентное значение. С помощью данного процентного значения раздаточный компьютер может найти требуемый уровень управления одним или несколькими вентиляторами в таблице Combi.

Дополнительные вентиляторы показаны в таблице Combi как значение '0' (выкл.) или '1' (вкл.).

Таблица Combi подразделена на положения (в данном примере от М1 до М10). Если уровень вентиляции находится между двумя положениями, раздаточный компьютер определяет среднюю точку данных положений. Применяется следующее правило:

- Управляемые вентиляторы: раздаточный компьютер постепенно переключает положение вентиляции с одного положения на другое, а также соответствующим образом регулирует воздухоприемники и дополнительные впуски.
- Дополнительные вентиляторы: при увеличении вентиляции раздаточный компьютер включает вентиляторы, только когда было достигнуто следующее положение. при уменьшении вентиляции раздаточный компьютер выключает вентиляторы, только когда было достигнуто более низкое положение.

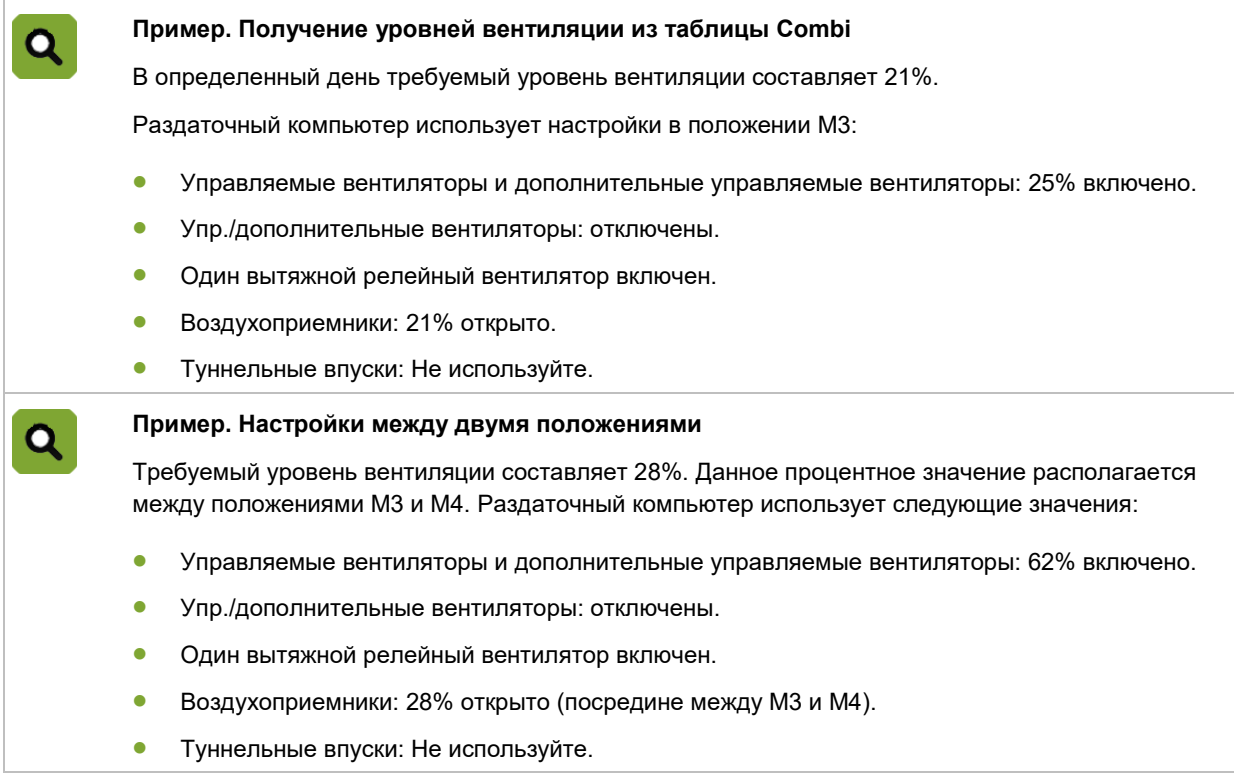

### $2.1.4$ Управляемая вентиляция посредством модулирующего управления

Модулирующее управление может использоваться для управления уровнем вентиляции, выраженном как процентное значение цикла времени. Раздаточный компьютер включает/выключает вентиляторы в соответствии с фиксированным порядком. Таким образом обеспечивается приток свежего воздуха в течение коротких повторяющихся периодов времени. Модулирующие вентиляторы отмечены в таблице Combi с помощью литеры М.

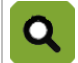

# **Пример. Модулирующая вентиляция**

Требуемое положение для вентиляции с помощью вентиляторов: 21%

Раздаточный компьютер переведет вентиляторы во включенное состояние в течение 50% заданного времени цикла. Вентиляция будет выключена в течение 50% времени.

# **Определение положения для вентиляции**

Раздаточный компьютер определяет использование воздухоприемников, дополнительных впусков и вентиляторов в соответствии с таблицей Combi. На примере ниже показана таблица Combi с модулирующими вентиляторами. Релейные вентиляторы обслуживают площадь в 20 000 м3 каждый.

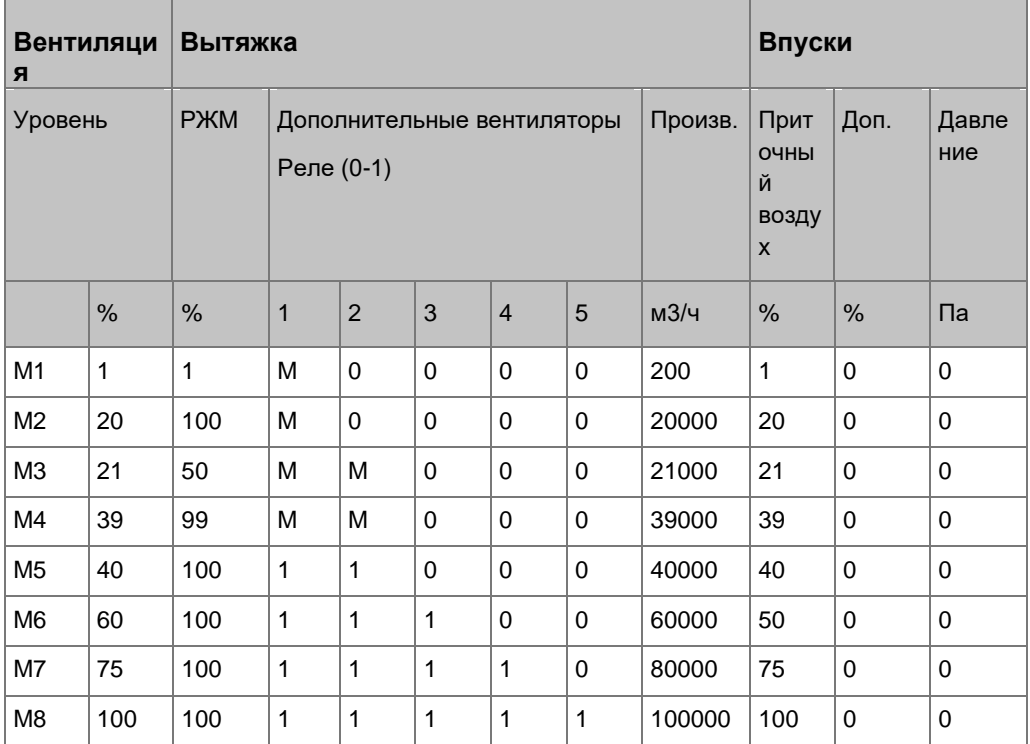

Уровень вентиляции выражается как процентное значение. Раздаточный компьютер использует данное процентное значение для поиска требуемых настроек вентиляции в таблице Combi. Раздаточный компьютер определяет процентное значение вентиляции между двумя положениями и с его помощью осуществляет управление модулирующими вентиляторами.

# **Пример. Получение уровней вентиляции из таблицы Combi**

Требуемый уровень вентиляции: 30%. Данное значение располагается точно между положениями М3 и М4.

Раздаточный компьютер использует следующие вентиляторы:

- Оба вентилятора будут включены в течение 75 % заданного времени цикла (посредине между M3 и M4). По мере увеличения уровня вентиляции будет увеличиваться и процентное значение модуляции.
- Управление воздухоприемником зависит от настроек. Раздаточный компьютер может открыть воздухоприемники на 30% (посредине между положениями М3 и М4). Положение впуска может модулироваться между 21% и 39%.

### $2.1.5$ Оптимизация на основе давления

Q

<span id="page-10-0"></span>Раздаточный компьютер управляет вентиляцией с помощью вентиляторов (вытяжка) и воздухоприемников. Раздаточный компьютер получает положения из таблицы Combi. Сочетание положений вытяжки и впусков создает определенное давление внутри помещения. Требуемое пониженное давление указано в таблице Combi. Раздаточный компьютер может повлиять на положение воздухоприемников и точно управлять давлением. (оптимизация).

### $2.1.6$ Естественная вентиляция

Потребность в вентиляции можно частично удовлетворить за счет естественной вентиляции. Во время естественной вентиляции вентиляторы выключаются. Наружный ветер обеспечивает перемещение воздуха по помещению. Во время фазы естественной вентиляции таблица Combi не используется.

Вне диапазона естественной вентиляции управление вентиляцией осуществляется с помощью вентиляторов. Воздухоприемники открыты в соответствии со значениями в таблице Combi.

# **Переходный низкий уровень вентиляции → естественная вентиляция**

При повышении температуры и достижении значения *НИЗКИЙ уровень естест. вент. для пуска/останова Combi* раздаточный компьютер переключается в режим естественной вентиляции. Для предотвращения слишком быстрого переключения система должна некоторое время быть вне фазы естественной вентиляции до повторного перехода в данную фазу.

Раздаточный компьютер открывает жалюзи и затем выключает вентиляторы. Раздаточный компьютер определяет на основании минимальных настроек естественной вентиляции положение открытия жалюзи.

# **Переходный уровень естественной вентиляции → усиленная вентиляция**

Если температура продолжает повышаться, раздаточный компьютер переключается на использование механической вентиляции, когда воздухоприемник максимально открывается (жалюзи максимально открыты) и температура превышает значение *ВЫСОКИЙ уровень естест. вент. для пуска/останова Combi*. Воздухоприемники для естественной вентиляции (жалюзи) при необходимости закрываются. Воздухоприемники для механической вентиляции открыты в соответствии со значениями в таблице Combi. Выполняется включение необходимых вентиляторов.

# **Переходный высокий уровень вентиляции → естественная вентиляция**

При понижении температуры раздаточный компьютер переключается на использование естественной вентиляции, когда значение температуры оказывается ниже значения *ВЫСОКИЙ уровень естест. вент. для пуска/останова Combi*. Жалюзи максимально открываются. Затем выключаются вентиляторы. Для предотвращения слишком быстрого переключения система должна некоторое время быть вне фазы естественной вентиляции до повторного перехода в данную фазу.

# **Переходный уровень естественной вентиляции → низкий уровень вентиляции**

При понижении температуры раздаточный компьютер переключается на использование низкого уровня вентиляции, когда жалюзи минимально открыты и значение температуры оказывается ниже значения *НИЗКИЙ уровень естест. вент. для пуска/останова Combi*. Воздухоприемники для естественной вентиляции (жалюзи) закрываются. Воздухоприемники для механической вентиляции открыты и необходимые вентиляторы включены в соответствии со значениями в таблице Combi.

# **Минимальное время ожидания**

Введите минимальное время ожидания для предотвращения постоянного переключения между двумя типами вентиляции (постоянное срабатывание переключателя). При необходимости переключить тип вентиляции раздаточный компьютер использует время ожидания до выполнения нового перехода.

# **Управления воздухоприемниками по время естественной вентиляции**

Воздухоприемники открываются или закрываются, когда температура отличается от значения *Уставка естественной вентиляции*.

Если температура выше значения *SN + Гистерезис*, воздухоприемники открываются. Если температура ниже значения *SN + Гистерезис*, воздухоприемники закрываются.

Скорость регулирования положений воздухоприемников зависит от разницы между измеренной температурой и значением *Уставка естественной вентиляции*. Чем больше разница, тем дольше открываются или закрываются воздухоприемники. Закрытие до уравнивания положения воздухоприемника с настройкой *Минимум % (Естественная)*. Открытие до уравнивания положения воздухоприемника с настройкой *Максимум % (Естественная)*.

Скорость регулирования *Естественная*:

- Медленно = 120 с.
- Умеренно = 60 с.
- Быстро = 30 с.

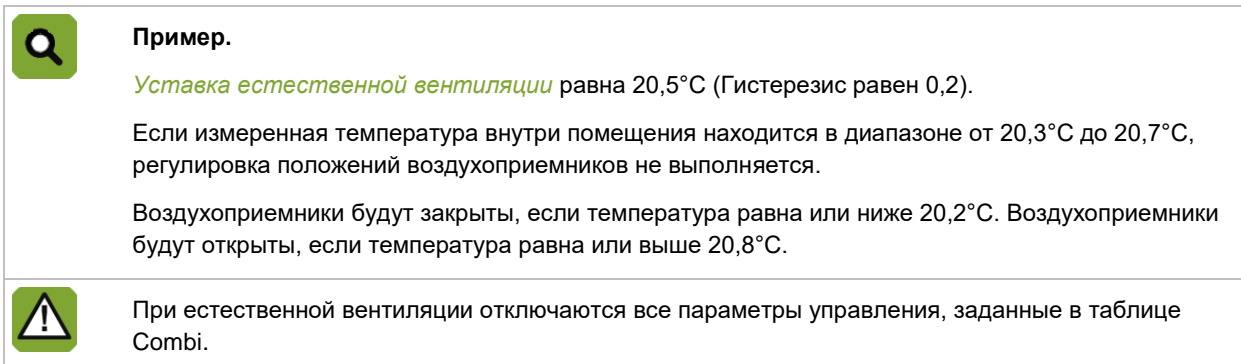

В зависимости от выбранного типа помещения регулировка положения других воздухоприемников (*Минимум* и *Дополнительно*) может совпадать или не совпадать с регулировкой воздухоприемников для естественной вентиляции.

### $2.1.7$ Установки вентиляции

Раздаточный компьютер может управлять вентиляторами в модулирующем режиме. Модулирующий режим означает, что управление (линейное или релейное) осуществляется только в определенном интервале в рамках общего времени цикла. Модулирующий режим управления позволяет добиваться минимального уровня вентиляции при использовании, например, большого вентилятора.

Fancom различает следующие типы модулирующего управления:

- Модулирующее управление с фиксированным временем модуляции
- Модулирующее управление с оптимизированным временем модуляции
- Модуляция вращения

Пояснение данных типов приводится в следующих разделах. Данное объяснение также важно для линейно управляемых вентиляторов.

Линейно управляемые вентиляторы обладают минимальным уровнем вентиляции, например, в 30 %. Данное значение определяет, при каком процентном значении будет выполняться модуляция вентиляции, а также определяет уровень вентиляции в течение модуляции. Например, если расчет выход линейной части составляет 10 %, вентиляция будет работать в течение 10/30 времени цикла на уровне 30 % и не будет работать в оставшееся время.

Q

# **Модулирующее управление с фиксированным временем модуляции**

Для данного типа управления введите фиксированное время цикла (ВКЛ. - плюс ВЫКЛ. - время). Общий цикл выглядит следующим образом:

# **Пример модулирующего управления с фиксированным временем включения**

Время цикла: 10 минут

Включить модуляцию ниже %: 30%

Контрольное значение вентиляции: 15%

Если контрольное значение вентиляции ниже 30 %, раздаточный компьютер будет использовать модулирующую вентиляцию. Управляемая часть будет активна в течение 5 минут из 10 минут общего цикла при уровне вентиляции равном 30 %. Это означает, что длительность включения равна 5 минутам, и длительность отключения равна 5 минутам. Раздаточный компьютер всегда осуществляет управление на основании этих значений.

# **Модулирующее управление с оптимизированным временем модуляции**

При модулирующем управлении с оптимизированным временем модуляции раздаточный компьютер стремится достичь значений оптимальной длительности включения и выключения, которые были заданы монтажником. Как показано на диаграмме ниже, момент включения и время цикла могут различаться:

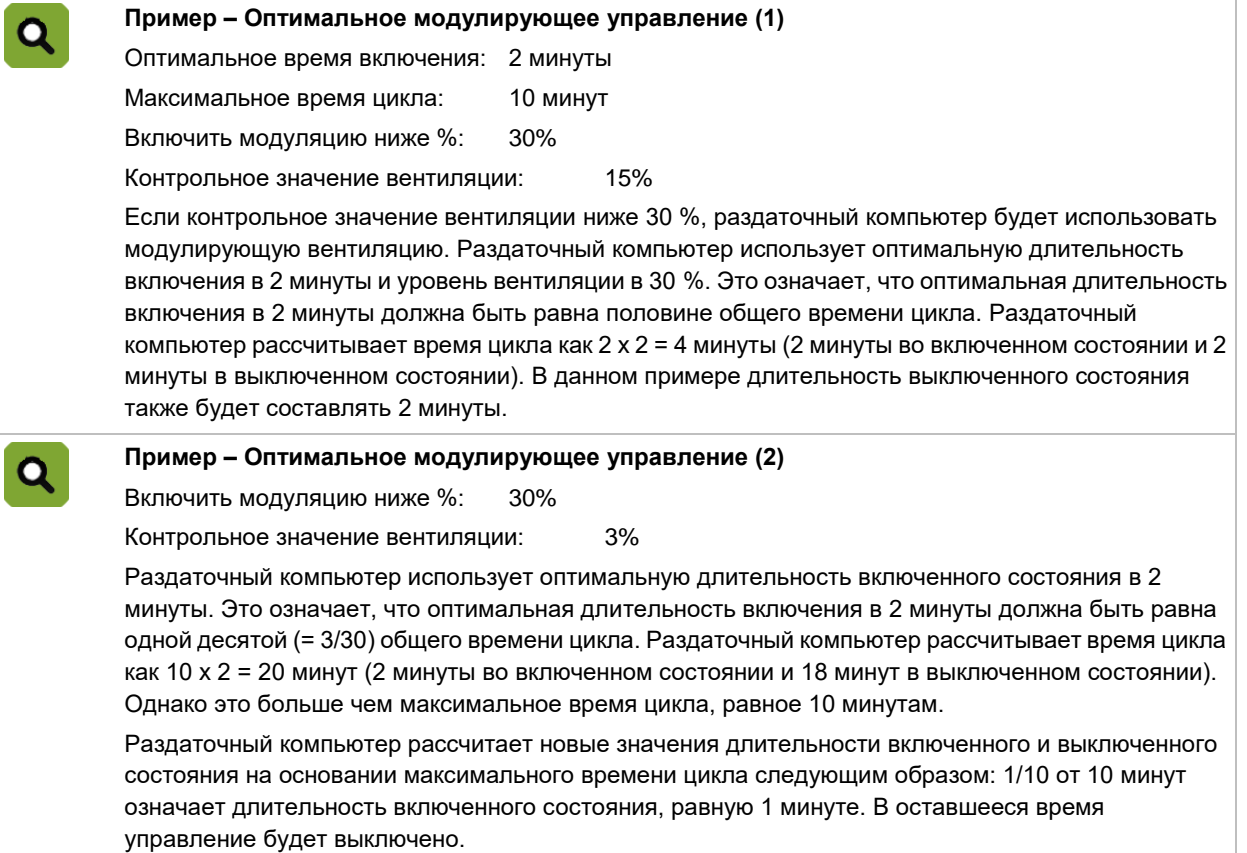

# **Модуляция вращения**

Вентиляторы, которые должны быть включены в определенном положении вентиляции, задаются с помощью реле или таблицы Combi. Однако это означает, что один и те же вентиляторы будут всегда включены. При таких условиях распространение воздуха по помещению не будет оптимальным. Кроме того, постоянно включенные вентиляторы быстрее изнашиваются.

Этого можно избежать путем переключения последовательности включения вентиляторов. Раздаточный компьютер будет производить включение нескольких заданных вентиляторов, но каждый раз в другой последовательности.

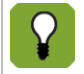

Переключение последовательности невозможно, если активны все реле Combi (заданные для переключения).

### Подогрев  $2.2$

Раздаточный компьютер обладает многочисленными настройками подогрева, которые могут задаваться независимо друг от друга.

# **Температурные зоны в помещении**

Нагреватель (воздуходувное устройство) часто обогревает только часть помещения. Рекомендуется разделить помещение на зоны и привязать температурные датчики к нагревателю, установленному в определенной зоне.

# **Раздельные уставки подогрева**

Обычно для вентиляции и подогрева используется одна уставка температуры внутри помещения. Для подогрева также можно задать отдельную уставку, так называемую "дополнительную температуру". Значение дополнительной температуры должно быть определено в кривой.

Это может быть необходимо, если управление подогревом пола осуществляется на основании температуры. В данном случае датчик измеряет температуру, отличную от фактической температуры внутри помещения.

# **Управление высоким/низким уровнем подогрева**

Нагреватели можно соединить вместе. Нагреватель 1 всегда является основным. Например, если нагреватель 2 соединен с нагревателем 1, данные нагреватели всегда будут использовать одинаковую фактическую уставку. Если контрольное значение нагревателя 1 изменяется, соответствующим образом изменяется контрольное значение нагревателя 2.

Вышеописанная схема также может использоваться для управления высоким/низким уровнем подогрева. Раздаточный компьютер включает нагреватели один из другим:

- При небольшой разнице между контрольным значением нагревателя 1 и температурой внутри помещения раздаточный компьютер включит данный нагреватель.
- По мере охлаждения помещения разница увеличивается. Затем раздаточный компьютер включает дополнительные нагреватели.

Введите данные о том, к каким аналоговым входам подключены один или несколько датчиков температуры и на какие выходы назначены элементы управления температурой. Также введите тип управления: *РЕЛЕЙНЫЙ* или *АНАЛОГОВЫЙ*. Тип управления зависит от используемой системы подогрева. Имеется два типа релейного управления (включение/выключение и модулирующий).

Элементы управления подогревом объяснены ниже.

### $2.2.1$ Реле

# **Управление ВКЛ./ВЫКЛ.**

Раздаточный компьютер включает подогрев, если температура в помещении становится ниже значения *Уставка гистерезиса*. Если температура в помещении повышается, подогрев остается включенным до тех пор, пока не будет достигнуто контрольное значение подогрева.

Заданное *Время повторения* можно использовать для устранения ненужных включений/выключений подогрева. Когда подогрев включается, длительность его включенного состояния будет не меньше *Времени повторения*. Когда подогрев выключается, длительность его выключенного состояния будет не меньше этого времени.

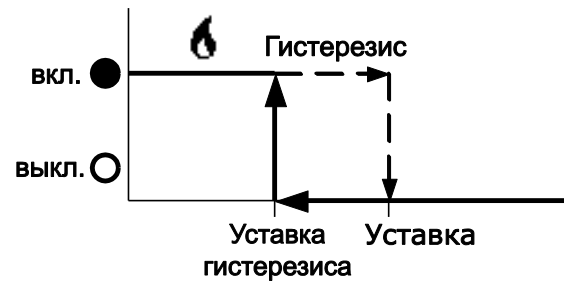

# **Модулирующее управление ВКЛ./ВЫКЛ.**

Подогрев **постоянно включен**, если температура внутри помещения ниже значения *Уставка гистерезиса*.

Отопление **постоянно** выключено, если температура равно или превышает значение *Уставки*.

Подогрев включен в **модулирующем** режиме, если значение температуры находится в диапазоне *Гистерезиса*. Раздаточный компьютер рассчитывает время модуляции на основании значения *Времени повторения*.

 $\mathbf{\Omega}$ 

# **Пример. Управление подогревом с модуляцией по времени**

В пределах диапазона *Гистерезис* раздаточный компьютер осуществляет управление подогревом в течение некоторого интервала *Времени повторения*. Раздаточный компьютер рассчитывает время включения/выключения следующим образом:

- *Уставка*: 20.0 °С
- Измеренная температура внутри помещения: 19.6 °С
- **Гистерезис: 1.0 °С**
- *Время повторения*: 100 с.

Реле подогрева будет циклически во включенном состоянии в течение 40 секунд и в выключенном состоянии в течение 60 секунд.

### $222$ Аналоговое управление (линейное)

При аналоговом управлении управление подогревом осуществляется с помощью P- или PI-контроля. Используйте время повторения для определения типа управления подогревом. Если время повторения составляет менее 10 секунд, используется Р-диапазон. В остальных случаях используется PI-контроль.

# **Р-контроль**

Если температура превышает контрольное значение, подогрев включен в минимальном положении. Минимальное положение является пользовательской настройкой.

Если температура находится между контрольным значением и контрольным значением Р-диапазона, подогрев находится в положении между минимумом и 100 % в зависимости от размера разницы.

Пока измеренная температура внутри помещения остается ниже диапазона "контрольное значение - Р-диапазон", раздаточный компьютер подает на выход максимальный управляющий сигнал.

Р-диапазон является пользовательской настройкой.

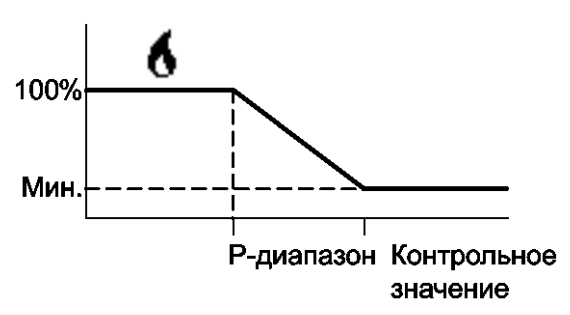

# **PI-контроль**

Если температура ниже контрольного значения, раздаточный компьютер осуществляет непосредственное управление подогревом на основании разницы температуры. Пока температура остается слишком низкой, подогрев будет постоянно переключаться на более высокое положение (макс. 100 %). 100%). Скорость увеличения/уменьшения зависит от времени, заданного пользователем (обычно между 100 и 600 секундами).

### $2.3$ Охлаждение

Управляющий компьютер можно использовать для управления холодильным оборудованием. Укажите, к каким аналоговым входам подключены датчики температуры и какое реле предназначено для включения системы охлаждения. Также введите тип релейного управления: *ВКЛ./ВЫКЛ.* или *ПЛАВНОЕ*. Тип управления зависит от выбранной системы охлаждения.

Для охлаждения испарением можно использовать параметр *максимальной относительной влажности при охлаждении испарением*. Различия объясняются в руководстве пользователя.

Управляющий компьютер может использовать гистерезис. Это позволяет предотвратить включение или отключение системы охлаждения при незначительных колебаниях температуры. Управляющий компьютер включает охлаждение, если температура внутри помещения превышает точку на графике гистерезиса. Если температура снижается, охлаждение остается включенным до тех пор, пока температура внутри помещения не окажется ниже заданного значения. Порядок управления в режиме охлаждения испарением объясняется в руководстве пользователя.

Здесь приведены пояснения, касающиеся способов управления включением и выключением с модуляцией по времени и без нее.

# **Управление включением и выключением.**

Охлаждение включается, если температура внутри помещения превышает следующее значение: *Уставка + гистерезис*.

Охлаждение выключается, если температура внутри помещения не превышает *Уставки*.

*Время повторения* можно использовать для того, чтобы исключить слишком быструю активацию или деактивацию системы охлаждения. Она будет пребывать во включенном и отключенном состоянии не меньше *времени повторения*.

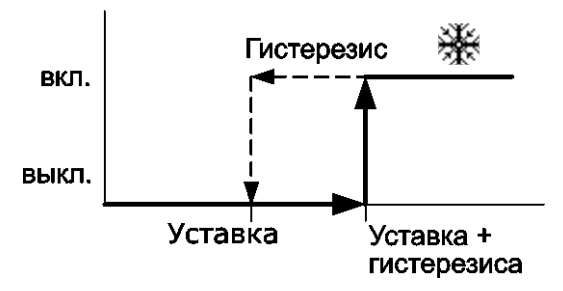

# **Управление включением и выключением с модуляцией по времени**

Этот тип управления можно выбрать, если имеется мощная система охлаждения и она подходит для плавного регулирования.

Охлаждение **постоянно** включено, если температура внутри помещения превышает следующее значение: *Уставка + гистерезис*.

Охлаждение **постоянно** выключено, если температура не превышает *Уставки*.

Охлаждение включено в режиме **модуляции**, если значение температуры находится в пределах *гистерезиса*. Управляющий компьютер рассчитывает время модуляции, используя значение *времени повторения*.

# **Пример: управление охлаждением с модуляцией по времени**  $\mathbf{\Omega}$

В пределах *гистерезиса* управляющий компьютер регулирует охлаждение в течение определенного интервала *времени повторения*. Компьютер рассчитывает время включения и отключения описанным ниже образом.

- *Уставка:* 27,0 °C
- *Измеренная температура внутри помещения:* 28,5 °C
- *Гистерезис:* 3,0 °C
- *Время повторения:* 100 сек.

Реле охлаждения будет попеременно включаться и отключаться на 50 секунд.

### $2.4$ Влажность

Управление влажностью можно осуществлять только, если была задана уставка влажности. Введите реле, на которое было назначено управление влажностью. Также введите тип релейного управления: *ВКЛЮЧЕНИЕ/ВЫКЛЮЧЕНИЕ* или *МОДУЛИРУЮЩЕЕ*.

См. также: Увлажнение страница [39.](#page-42-0)

Раздаточный компьютер оснащен двумя типами управления влажностью:

# 1. **Управление ВКЛ./ВЫКЛ.**

Увлажнение включается, как только влажность внутри помещения оказывается ниже значения *Уставка гистерезиса*.

Увлажнение отключается, когда измеренная влажность внутри помещения равна или выше значения *Уставки влажности*.

Заданное *Время повторения* можно использовать для устранения ненужных включений/выключений увлажнения. Когда увлажнение включается, длительность его включенного состояния будет не меньше *Времени повторения*. Когда увлажнение выключается, длительность его выключенного состояния будет не меньше этого времени.

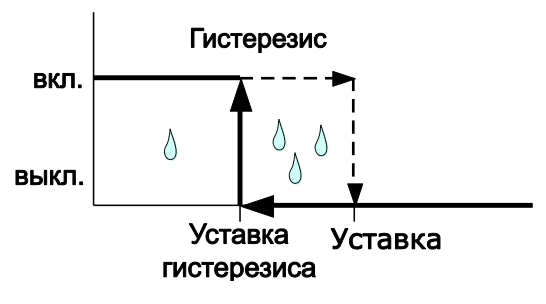

# 2. **Управление ВКЛ./ВЫКЛ. с модуляцией по времени**

Увлажнение **постоянно** включено, когда измеренная влажности внутри помещения ниже значения *Уставка гистерезиса*.

Увлажнение **постоянно** выключено, если влажность внутри помещения равна или превышает значение *Уставки*.

Увлажнение включено в **модулирующем** режиме, если влажность находится в диапазоне *гистерезиса*. Раздаточный компьютер рассчитывает время модуляции на основании значения *Времени повторения*.

 $\mathbf Q$ 

**Пример. Управление влажностью с модуляцией по времени**

В пределах диапазона *Гистерезис* раздаточный компьютер осуществляет управление влажностью в течение некоторого интервала *Времени повторения*. Раздаточный компьютер рассчитывает время включения/выключения следующим образом:

- *Уставка:* 80%
- *Измеренная ОВ:* 75%
- *Гистерезис:* 10%
- *Время повторения:* 100 с.

Реле увлажнения будет циклически во включенном состоянии в течение 50 секунд и в выключенном состоянии в течение 50 секунд.

### 2.5 Optisec

# OptiSec = **Контроль Оптимальной Уставки**

Раздаточный компьютер использует *нейтральную зону* с минимальной вентиляцией и без подогрева. Такой подход позволяет сократить расходы на энергию. Нейтральная зона — это область между контрольным значением подогрева и начальной температурой вентиляции. Если OptiSec не используется, контрольное значение подогрева ниже *уставки температуры внутри помещения*. При наличии молодняка фактическая температура в помещении может быть ниже *уставки температуры внутри помещения*.

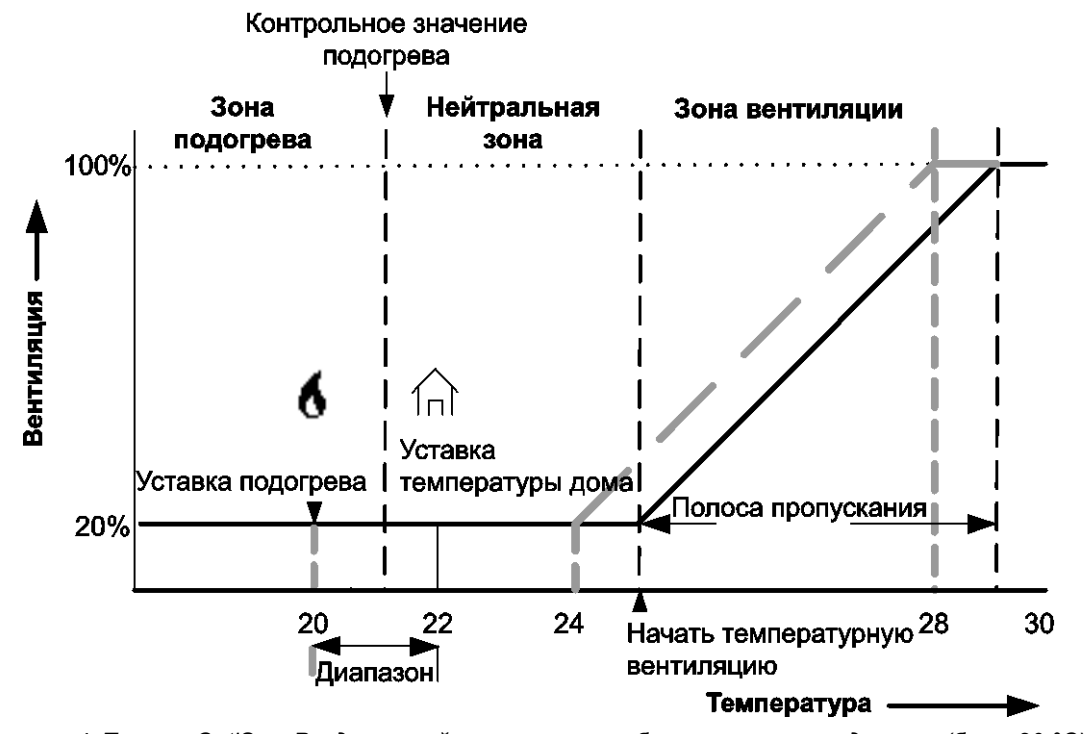

*Рисунок 4: Пример OptiSec. Раздаточный компьютер приблизил уставку подогрева (была 20 °C) к уставке температуры внутри помещения (22 °C)*

Как показано на рисунке, раздаточный компьютер приближает *зону подогрева* (была 20 °C) к *уставке температуры внутри помещения* (22 °C).

OptiSec приближает *контрольное значение подогрева* к ( ) *уставке температуры внутри помещения*, если фактическая температура внутри помещения ниже уставки температуры внутри помещения. Это означает, что подогрев включится ранее, а разница между фактической и требуемой температурой внутри помещения будет меньше.

Раздаточный компьютер регулярно проверяет температуру внутри помещения. Если она оказывается ниже *уставки температуры внутри помещения*, смещение подогрева будет постепенно снижаться. Одновременно с этим будет увеличено смещение начала вентиляции. Таким образом, выполняется перемещение нейтральной зоны.

Раздаточный компьютер может увеличить уставку подогрева, пока она не будет равна *уставке температуры помещения*. Максимальный размер коррекции может быть ограничен с помощью значения *Диапазон*, (вкладка *OptiSec)*.

Если фактическая температура внутри помещения оказывается выше *уставки температуры внутри помещения*, коррекция OptiSec будет постепенно уменьшаться. Это означает, что уставка подогрева и *Начальная температура вентиляции* вернутся к первоначальным настройкам. Данные уставки больше уменьшаться не будут. Раздаточный компьютер не используется настройки OptiSec в обратном порядке смещение *Начальной температуры вентиляции* не может стать меньше первоначального значения.

# Монтаж Lumina 17  $3<sub>1</sub>$

### $3.1$ Определение места монтажа

Учитывайте следующие рекомендации:

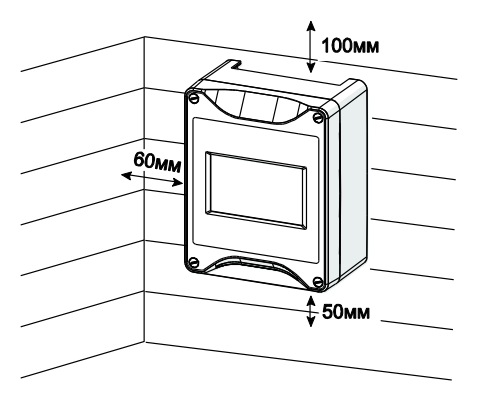

*Рисунок 5: Необходимые расстояния от краев*

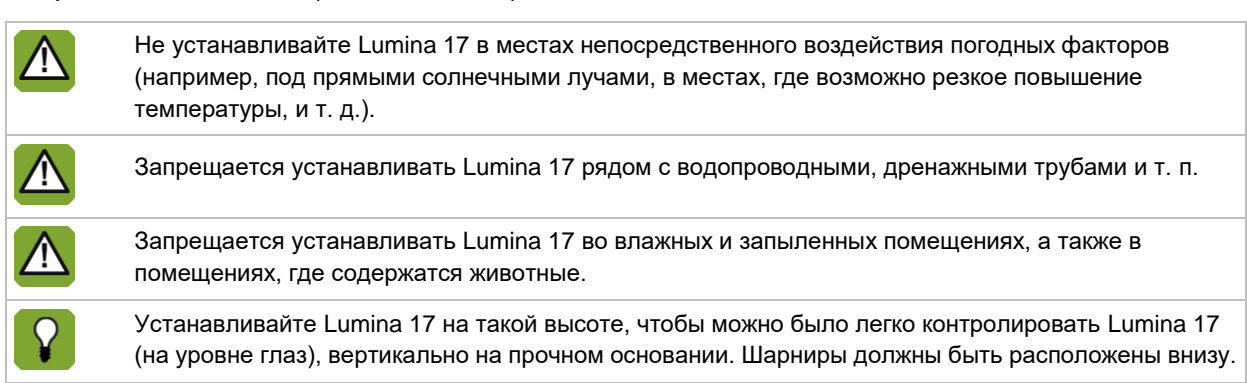

### $3.2$ Установка

Установка Lumina 17 производится в следующем порядке.

- 1. Отметьте точки отверстий для винтов с помощью шаблона (с учетом необходимого расстояния от краев).
- 2. Откройте крышку и закрепите раздаточный компьютер в монтажных отверстиях на углах.

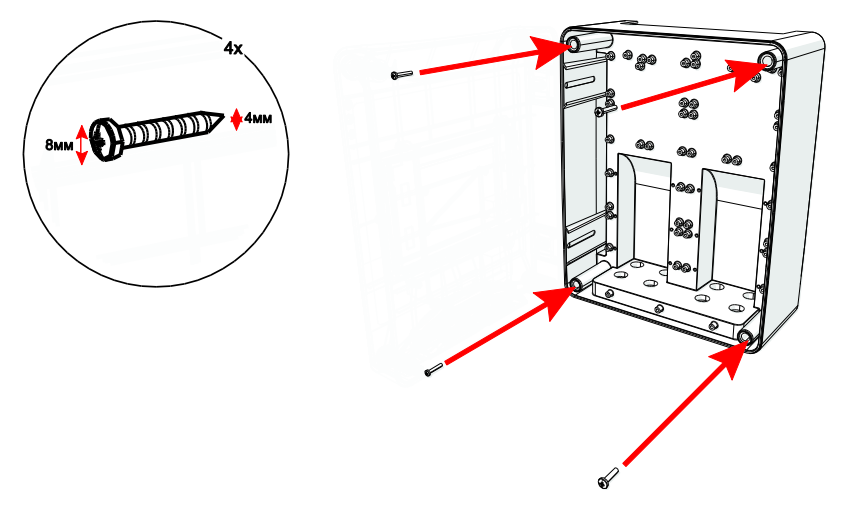

### $3.3$ Подключение

Подключение Lumina 17 производится в следующем порядке.

- 1. Откройте крышку.
- 2. Подключите Lumina 17 к ручному выключателю.
- 3. Подключите ручной выключатель к сети питания (убедитесь, что питание отключено).
- 4. Подключите другие (сигнальные) провода к Lumina 17 (см. раздел «Технические характеристики»).
- 5. Закройте крышку.

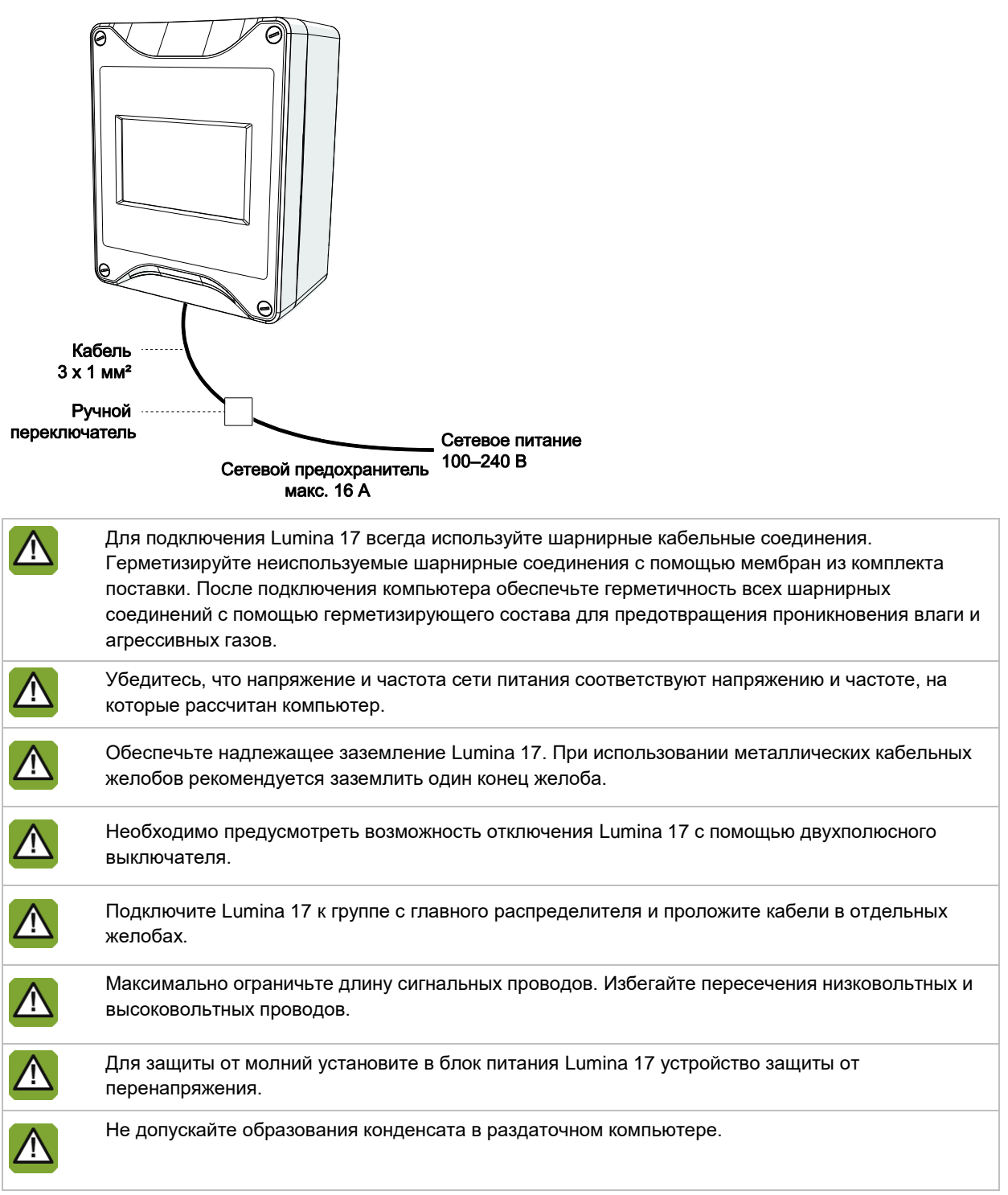

# $4<sub>1</sub>$ Установка раздаточного компьютера

### $4.1$ Меню установки

Монтажник может конфигурировать раздаточный компьютер с помощью меню установки. Данное меню также содержит экраны для стандартных системных настроек и диагностики.

Чтобы вызвать меню установки: нажмите клавиши навигации ВВЕРХ и ВНИЗ **одновременно** и удерживайте их в течение нескольких секунд. Отобразится следующее меню установки:

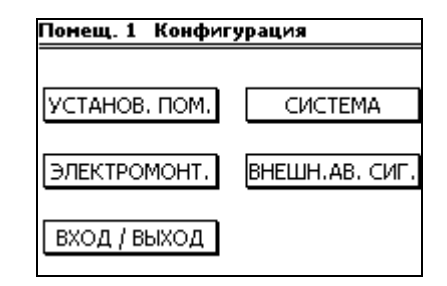

### $4.2$ Обзор процесса установки

Чтобы установить раздаточный компьютер, выполните шаги, описанные ниже:

1. Системные настройки

Настройки, не связанные с процессом кормления, например, дата, время и обмен данными с FarmManager.

2. Установки помещения

Общие настройки, такие как количество устройств подогрева, направление вентиляции и использование таймеров.

- 3. Климатические настройки Настройки вентиляции, подогрева, охлаждения и увлажнения.
- 4. Таймеры, регистрация и внешние оповещения

Настройка таймеров, вход для внешних регистрационных данных и наружных климатических условий.

5. Внешние оповещения Настройка внешних оповещений.

### $4.3$ Подключения и адреса

Раздаточный компьютер оснащен различными входами и выходами для подключения внешнего оборудования.

Входы и выходы состоят из цифровых входов (DI), цифровых выходов (DO), аналоговых входов (AI) и аналоговых выходов (AO).

# **Адреса**

Адрес выбранного подключения должен быть введен в соответствующих системных настройках.

Адрес входа или выхода состоит из двух частей, разделенных точкой: NN.MM

Первая часть (NN) является аппаратным адресом:

- Для подключения внутренних аппаратных компонентов (на центральном вычислительном устройстве):  $NN = 0$
- Для подключения к внешней вспомогательной карте (номер I/O-net): NN = 1 31

Вторая часть (ММ) является порядковым номеров конкретного подключения: MM = 1 – 99.

# 5. Система

Чтобы получить доступ к системному меню, нажмите клавиши навигации ВВЕРХ и ВНИЗ одновременно и удерживайте их в течение нескольких секунд.

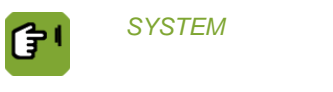

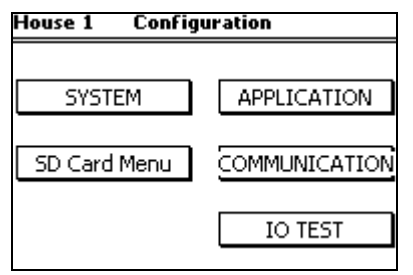

### $5.1$ Система

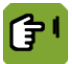

 $SYSTEM → SYSTEM →$  вкладка *Common* 

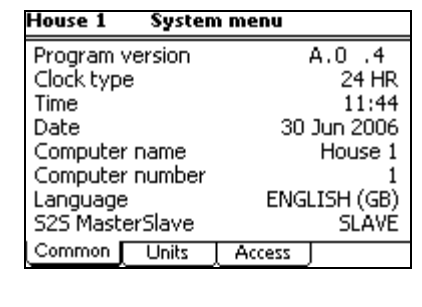

- *Program version* Вывод версии программы
- *Clock type* Настройка 12 или 24-часового отображения времени.
- *Time and Date* Настройка текущего времени и даты
- *Computer name* Настройка имени раздаточного компьютера.
- *Computer number* Настройка порядкового номера раздаточного компьютера в сети.
- *Language* Настройка языка программы.
- *S2S MasterSlave* Настройка "Главный/подчиненный" Если раздаточный компьютер включен в сеть, только один раздаточный компьютер в сети должен быть определен как *MASTER*. Определите все остальные раздаточные компьютеры как *SLAVE*.

# *SYSTEM SYSTEM* вкладка *Units*

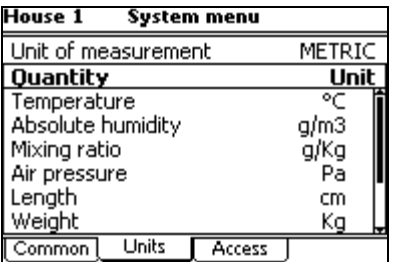

*Unit of measurement* Настройка для одновременного переключения всех устройств на использование *МЕТРИЧЕСКОЙ* или *НЕМЕТРИЧЕСКОЙ СИСТЕМЫ*.

> Используйте клавиши + и - на буквенно-цифровой клавиатуре для изменения конкретных значений.

*SYSTEM SYSTEM* вкладка *Access*

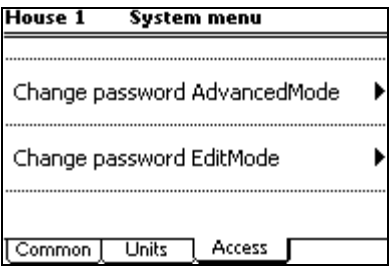

*Change Password AdvancedMode*

*EditMode*\*

Параметр пароля для защиты настроек пользователя с расширенными правами (команда *More*) от несанкционированного доступа.

- Пароль должен содержать четыре цифры.
- Чтобы отключить защиту паролем, введите код *1111*.
- После ввода правильного пароля доступны все части пользовательского интерфейса.
- Система вновь запросит пароль, если раздаточный компьютер не использовался в течение нескольких минут.

*Change password*  Настройка пароля, для того чтобы только авторизованные пользователи могли менять пользовательские настройки.

- Пароль должен содержать четыре цифры.
- Введите код *1111* для отключения защиты паролем.
- **•** Если вы ввели пароль, отличный от 1111, раздаточный компьютер запросит пароль при попытке изменения настройки. После ввода правильного пароля настройку можно изменить.
- Система вновь запросит пароль, если раздаточный компьютер не использовался в течение нескольких минут.

### $5.2$ Меню карты памяти

Установленные данные и операционную программу раздаточного компьютера можно скопировать на карту памяти SD. Эти данные можно скопировать назад на раздаточный компьютер с карты памяти SD. Эти операции должны осуществляться только авторизованным монтажником, за исключением случаев резервного копирования данных.

Поместите карту памяти SD в держатель карт памяти SD на FUNC (ЦПУ).

 $-$ 

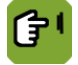

*SYSTEM SD Card Menu*

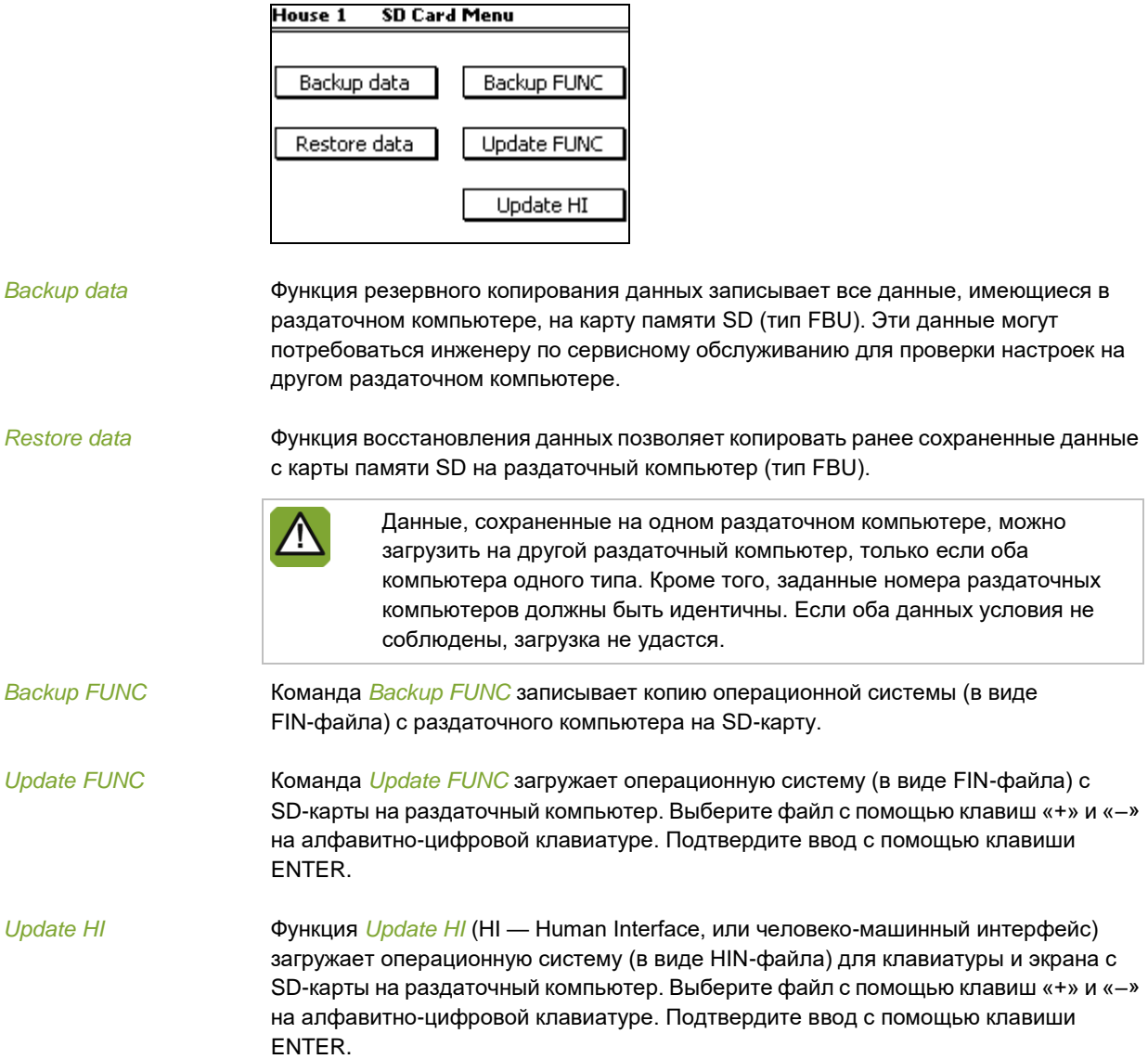

### $5.3$ Приложение

В меню приложения содержатся данные раздаточного компьютера.

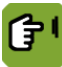

# *SYSTEM APPLICATION*

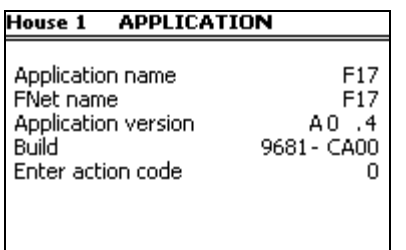

### $5.4$ Обмен данными

I <sup>2</sup>C является коммуникационной шиной для соединения панелей раздаточного компьютера (например, AI.4).

 $SYSTEM → *COMMUNICATION* → *BKn*адка *I2C*$ 

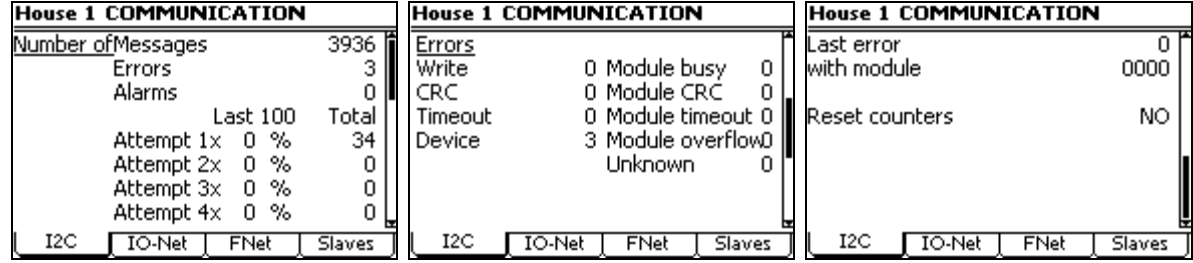

*Reset counters* Настройка, используемая для одновременного обнуления всех значений.

Сеть I/O net позволяет подключить интеллектуальные сетевые модули Например, интеллектуальные релейные модули (ИРМ), интеллектуальные цифровые модули (ИЦМ) или интеллектуальные сенсорные модули (ИСМ).

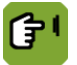

*SYSTEM COMMUNICATION*  вкладка *IO-Net*

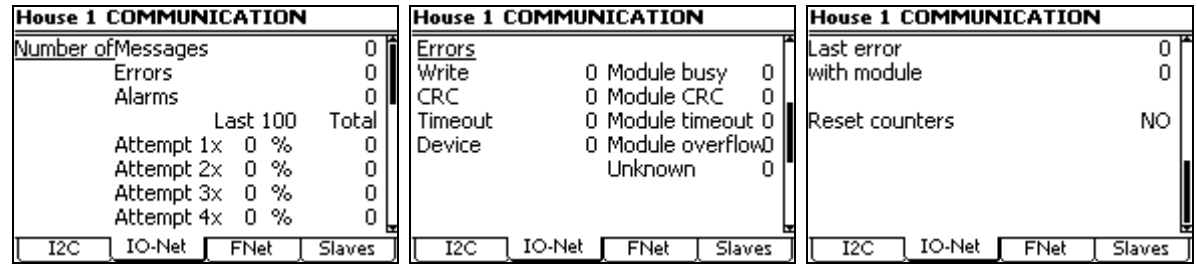

*Reset counters* Настройка, используемая для одновременного обнуления всех значений.

FNet — это сеть Fancom. С помощью данной сети можно соединить несколько раздаточных компьютеров. FNet также используется для управления подключенными раздаточными компьютерами с помощью подключенного ПК.

# *SYSTEM COMMUNICATION*  вкладка *FNet*

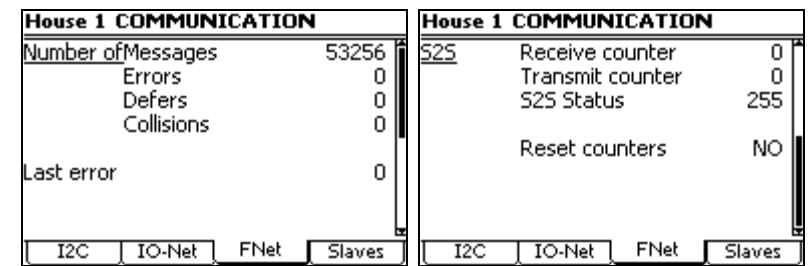

*Reset counters* Настройка, используемая для одновременного обнуления всех значений.

Если обмен данными S2S отсутствует, счетчики "Получить" и "Передать" должны быть установлены на ноль.

На вкладке Slaves отображаются подключенные модули I2C и модули IO-Net, а также дополнительные данные для диагностики. Данная вкладка предназначена в качестве служебного инструмента для обнаружения ошибок обмена данными.

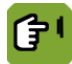

# $SYSTEM → COMMUNICATION →$  вкладка *Slaves*

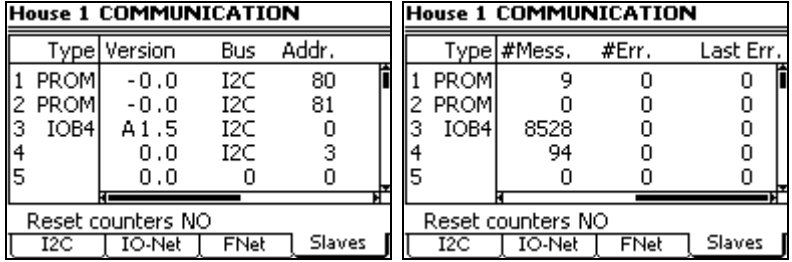

*Reset counters* Настройка, используемая для одновременного обнуления всех значений.

### $5.5$ Проверка

Используйте меню проверки входов (I) и выходов (O), чтобы настроить раздаточный компьютер для проверки каналов связи.

В меню проверки IO-test пользователь может ознакомиться с выводами входов и управлять выходами на уровне системы

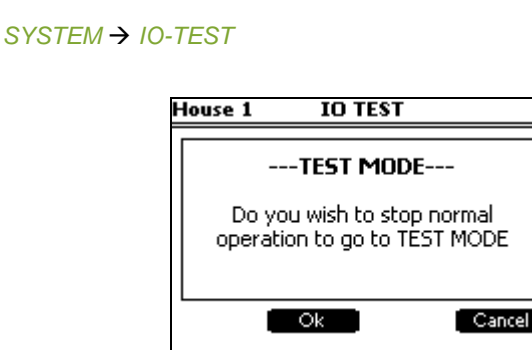

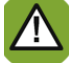

Использование функций меню проверки IO-test приводит к прекращению выполнения всех управляющих действий раздаточного компьютера, используйте данную проверку только для быстрой проверки функций ввода-вывода.

Данная функция предназначена только для использования квалифицированным персоналом, поскольку при прямом управлении могут быть повреждены части установки.

# Установки помещения 6.

В данной главе поясняется использование всех опций в меню *УСТАНОВКИ ПОМЕЩЕНИЯ*.

В меню *УСТАНОВКИ ПОМЕЩЕНИЯ* выберите части раздаточного компьютера, которые вы намереваетесь использовать. Раздаточный компьютер отобразит на экранах только те данные, которые вам необходимы. Неиспользуемые части не отображаются. Большинство кодов пояснения не требуют.

### $6.1$ Настройка помещения

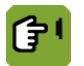

*УСТАНОВКИ ПОМЕЩЕНИЯ*, вкладка *Вну./Нар.*

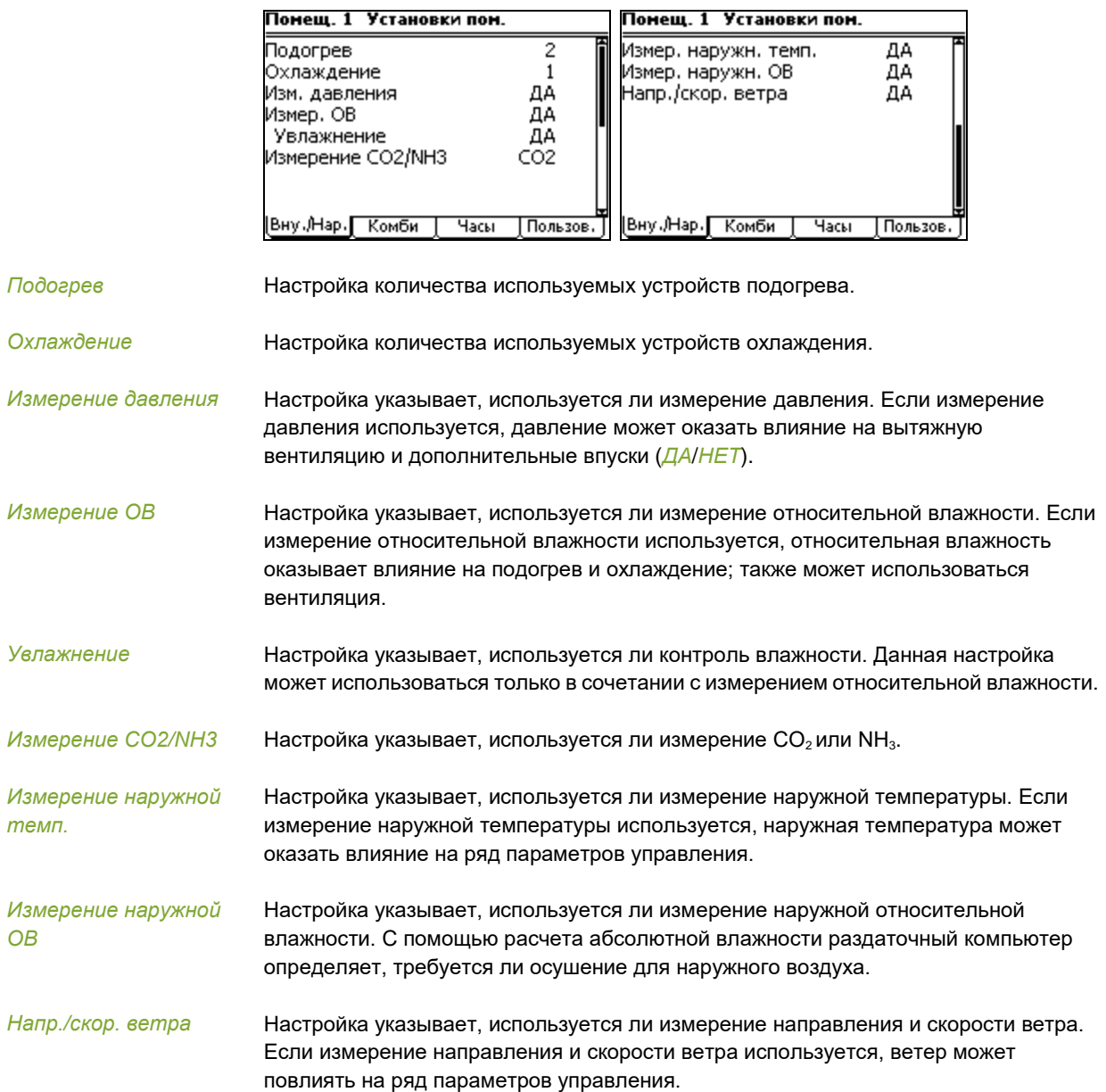

(子)

# *УСТАНОВКИ ПОМЕЩЕНИЯ*, вкладка *Комби*

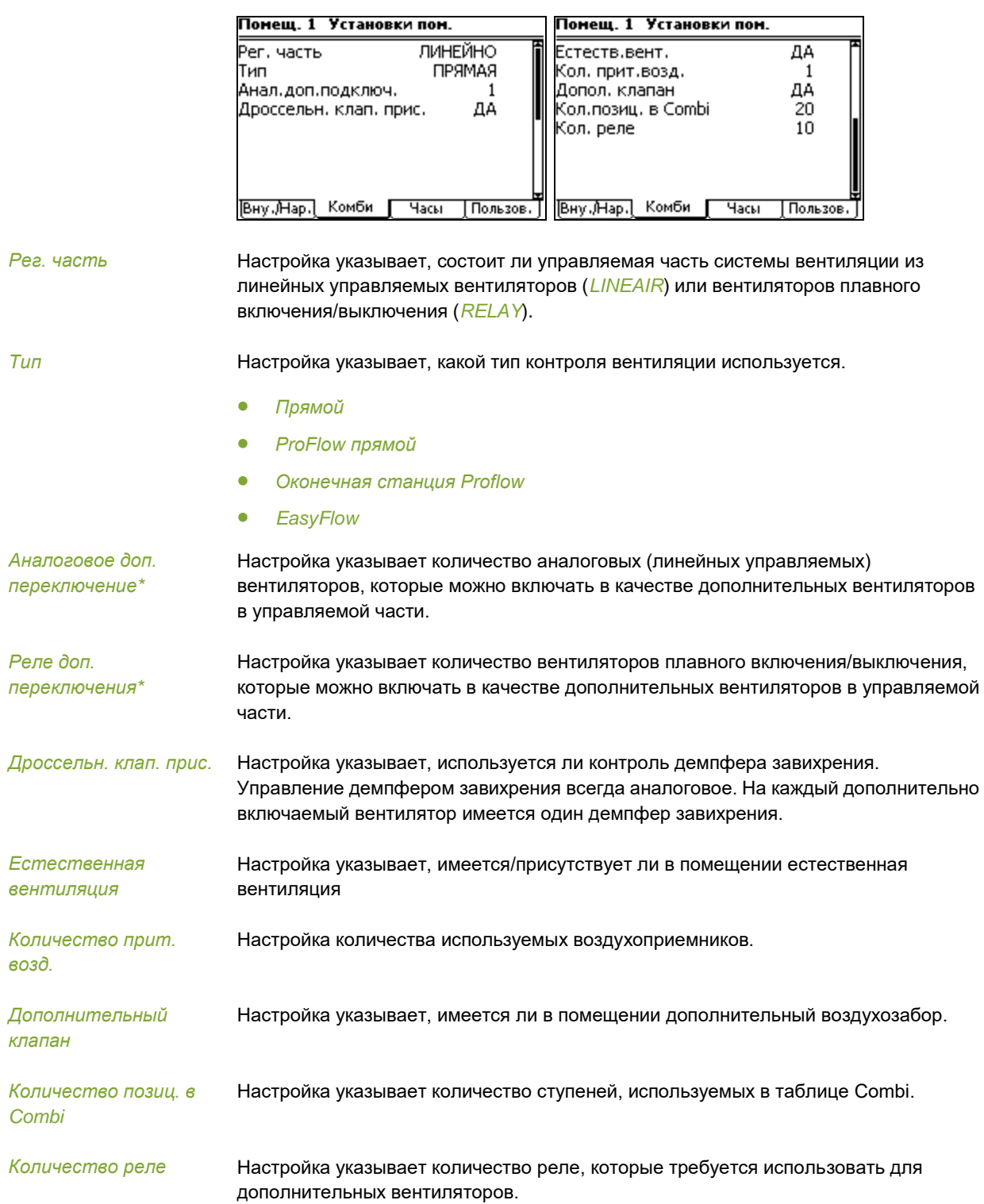

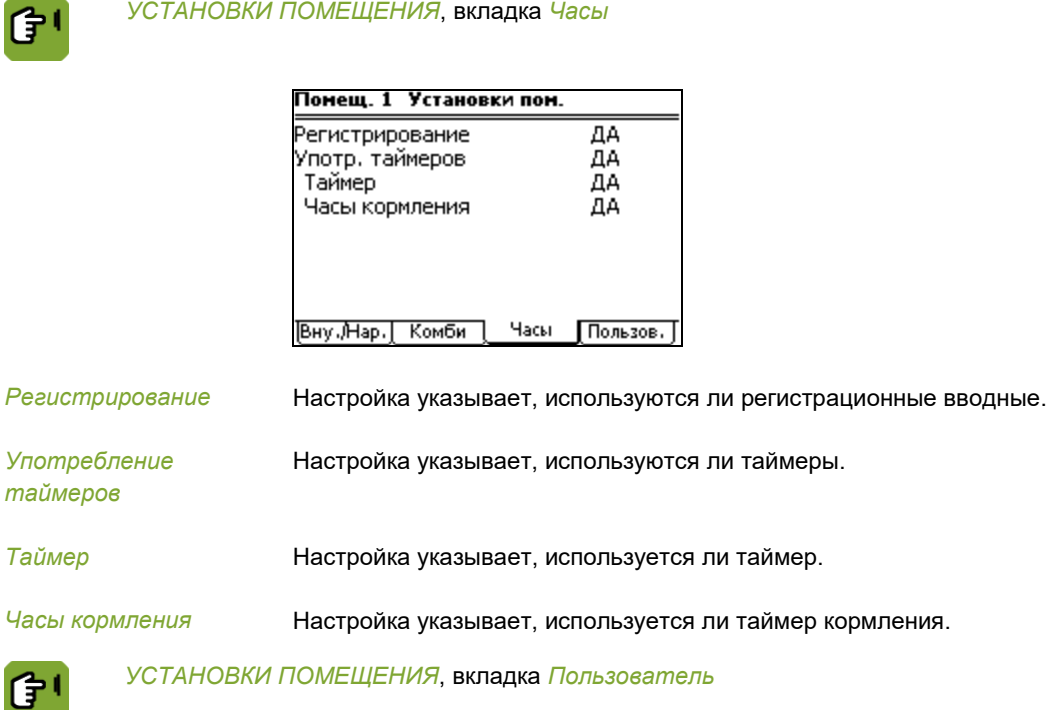

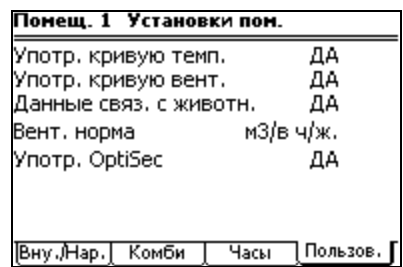

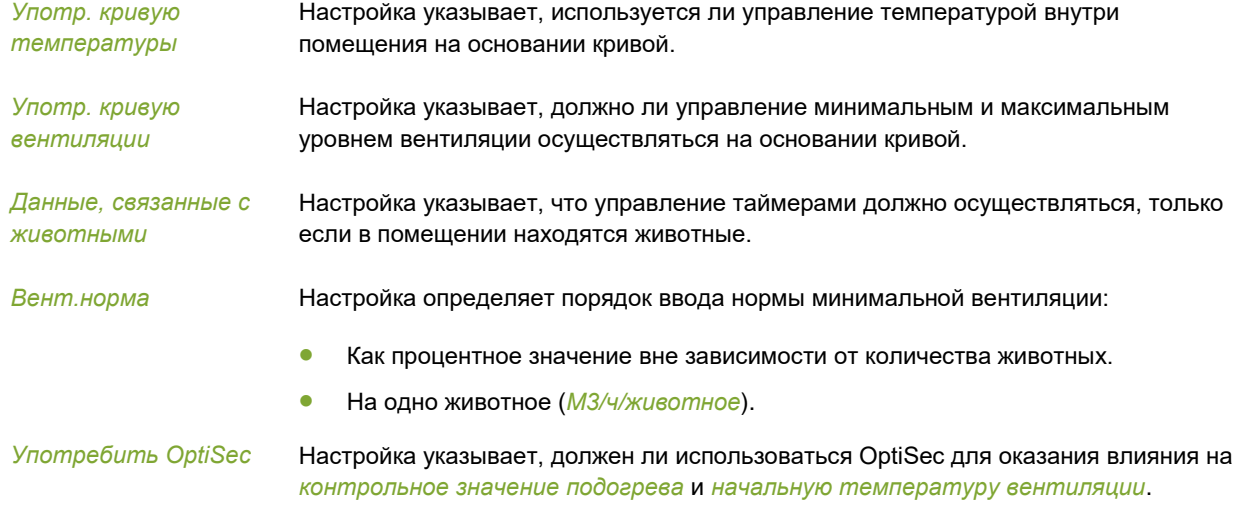

См. также: Установки OptiSec страница [37.](#page-40-0)

# $\overline{7}$ . Электромонтаж

В данной главе поясняется использование всех опций в меню *ЭЛЕКТРОМОНТАЖ*.

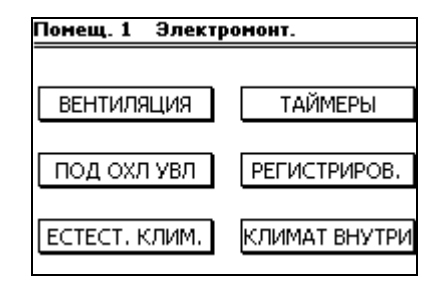

### $7.1$ Вентиляция

### $7.1.1$ Вентиляция - таблица Combi

В таблице Combi вводится отношение между вентиляцией и воздухоприемниками для всего пути вентиляции. Для получения дальнейшей информации о таблице Combi см. "Таблица Combi страница [5"](#page-8-0).

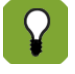

Все позиции в таблице Combi должны быть заполнены. Даже если используется естественная вентиляция, должны быть заданы реле в данных положениях. Это позволяет избежать полного отключения вентиляции, если пользователь (временно) отключает естественную вентиляцию.

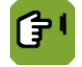

*МОНТАЖНИК ВЕНТИЛЯЦИЯ таблица COMBI вкладка Вытяжка*

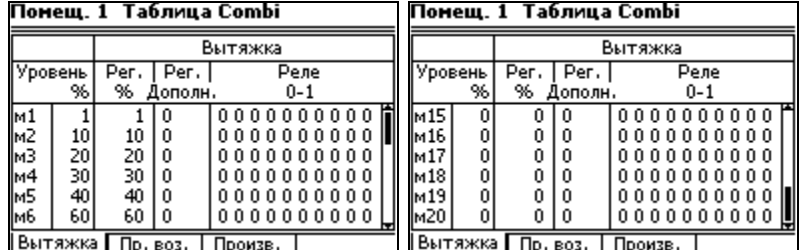

Введите следующие данные для каждого положения:

*Уровень %* Настройка процентного значения вентиляции, при котором включаются/выключаются вентиляторы и открываются/закрываются воздухоприемники. Процентные значения вентиляции должны увеличиваться от самого низкого до самого высокого положения.

Положения Combi также используются для естественной вентиляции.

*Рег. % / Рег. дополнительные / ПОМЕЩЕНИЯ*, вкладка *Combi*: *реле (0-1)* Ввод данных зависит от системной настройки *Управляемая часть* в *НАСТРОЙКА ЛИНЕЙНО* (*Рег. %*) Введите положения линейных управляемых вентиляторов. *Кон. Доп.* (Данный столбец активен, только если в управляемой части используются дополнительные вентиляторы) Управление дополнительным вентилятором Настройки: Положение 0-R для реле Настройка: Положение 0-А для линейного *RELAY* (*Реж. %*) (Данный столбец присутствует, только если используются вентиляторы плавного включения/выключения) Раздаточный компьютер использует заданное процентное значение вентиляции для расчета времени включения и выключения вентиляторов плавного включения/выключения.

*Реле* 0 = вентилятор выключен

1 = вентилятор включен

М = вентилятор плавного включения/выключения (Данная опция возможна, только если используются вентиляторы плавного включения/выключения)

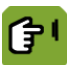

*МОНТАЖНИК ВЕНТИЛЯЦИЯ таблица COMBI*  вкладка *Пр. воз.*

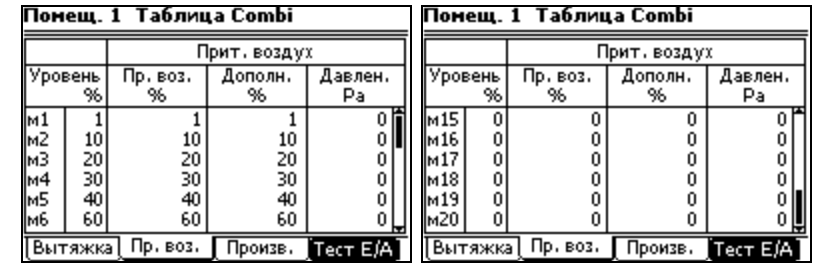

*Уровень %* Вывод процентного значения вентиляции, при котором включаются/выключаются вентиляторы и открываются/закрываются воздухоприемники. Процентные значения вентиляции должны увеличиваться от самого низкого до самого высокого положения.

- *Пр. воз. %* Настройка требуемых положений впуска.
- *Доп. %* Настройка требуемых дополнительных положений впуска.
- *Давление Pa* Настройка требуемого давления для соответствующего положения. Базовое правило: чем выше положение вентиляции, тем ниже требуемое давление. Для отключения управления давлением введите 0.

# *МОНТАЖНИК ВЕНТИЛЯЦИЯ таблица COMBI* вкладка *Произв.*

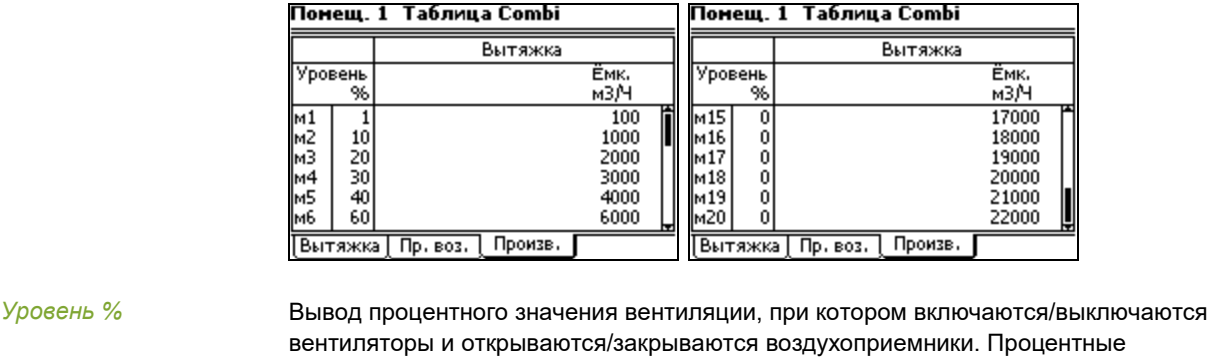

значения вентиляции должны увеличиваться от самого низкого до самого высокого положения.

*Ёмк. м3/ч* Настройка мощности вентиляции (м3/ч) для всех используемых положений. Обязательно заполняйте данный столбец, если используется значение вентиляции, выраженное в М3/ч/животное.

### $7.1.2$ Вентиляция - Настройки

ſŧ

*МОНТАЖНИК ВЕНТИЛЯЦИЯ УСТАНОВКИ* вкладка *Разные*

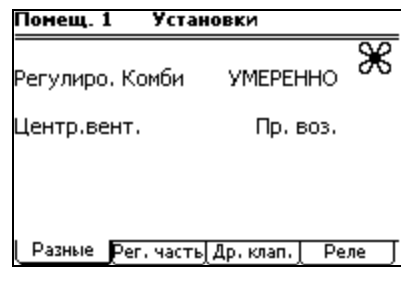

*Регулиро. Комби* Настройка скорости перехода к следующему или предыдущему положению в таблице Combi. Выберите из МЕДЛЕННО/НОРМАЛЬНО/БЫСТРО. Выберите МЕДЛЕННО, если последовательность переходов осуществляется слишком быстро. Если раздаточный компьютер переходит к следующему положению слишком медленно, выберите БЫСТРО.

*Центр.вент.* Настройка использования центрального воздухоприемника или центральной вытяжки.

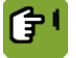

*МОНТАЖНИК ВЕНТИЛЯЦИЯ УСТАНОВКИ*  вкладка *Рег. часть*

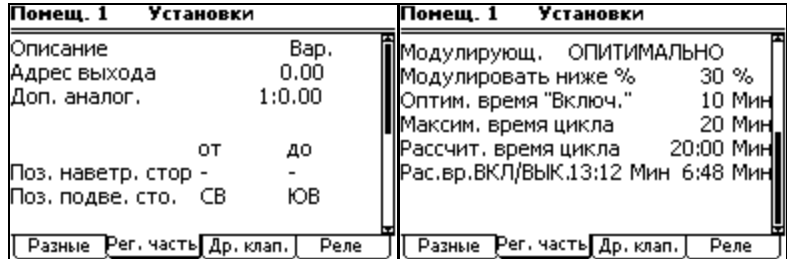

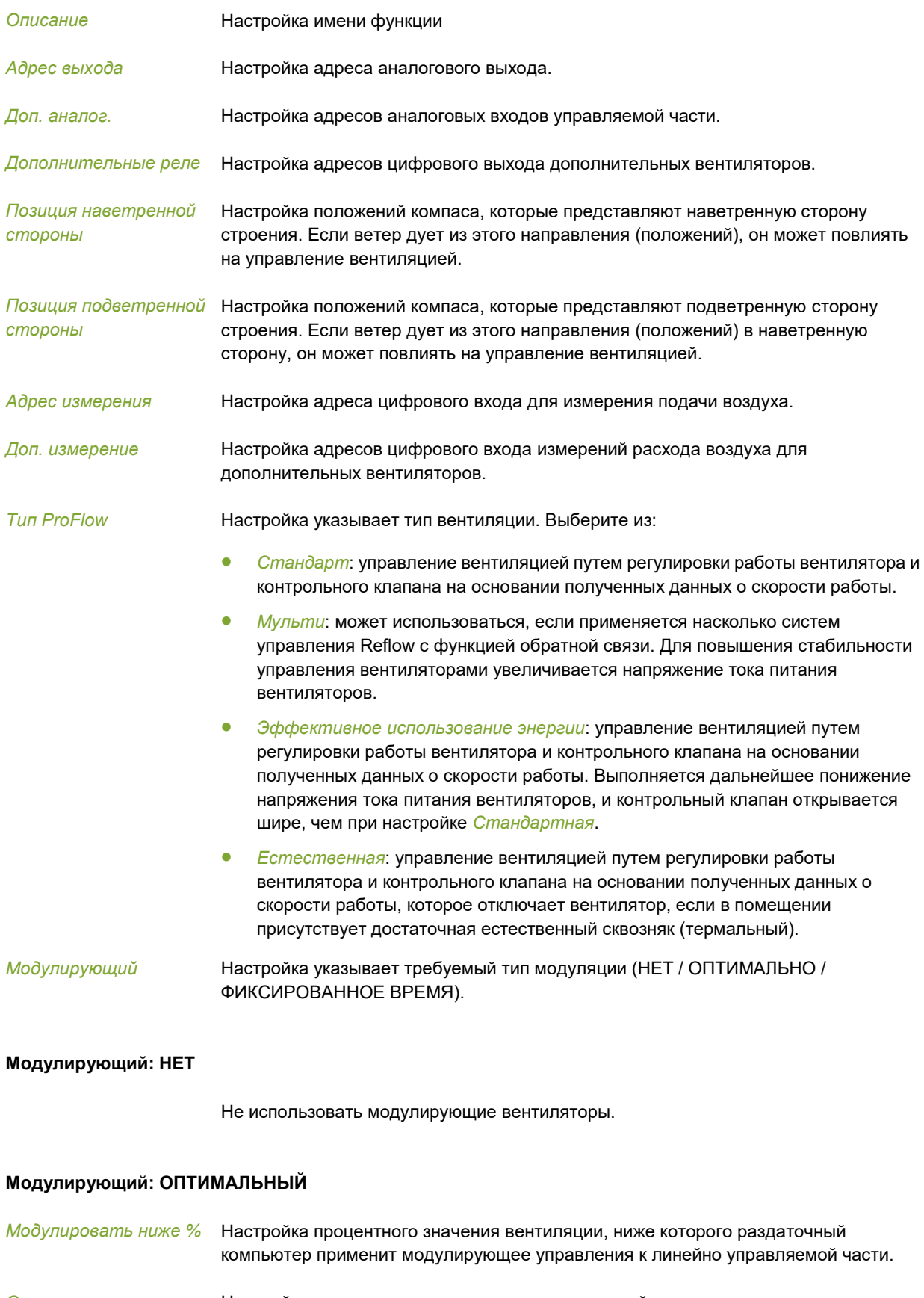

*Оптимальное время включения* Настройка времени включения, когда раздаточный компьютер пытается выполнить цикл (минимальное время ВКЛЮЧЕНИЯ составляет 10 секунд).

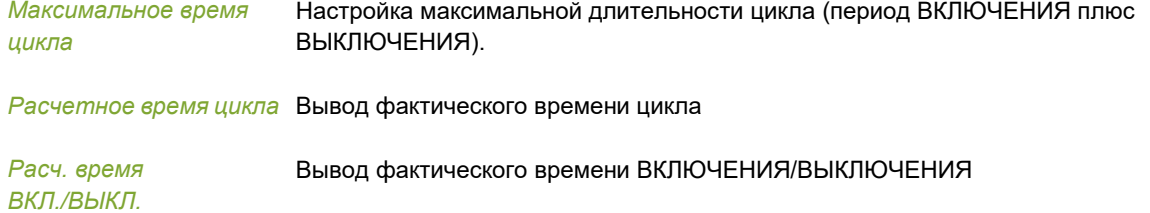

# **Модулирующий: ФИКСИРОВАННОЕ ВРЕМЯ**

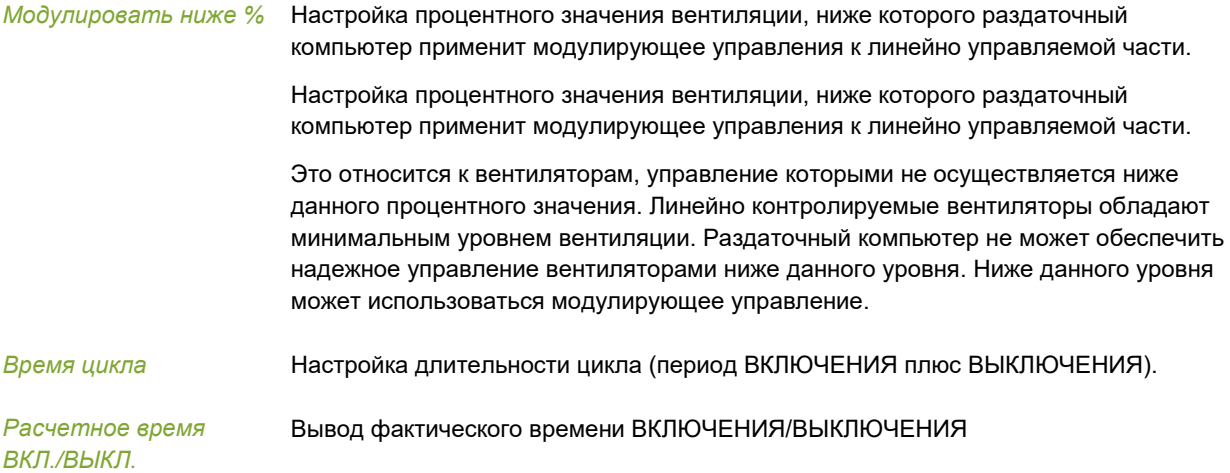

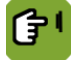

*МОНТАЖНИК ВЕНТИЛЯЦИЯ УСТАНОВКИ* вкладка *Др. клап.*

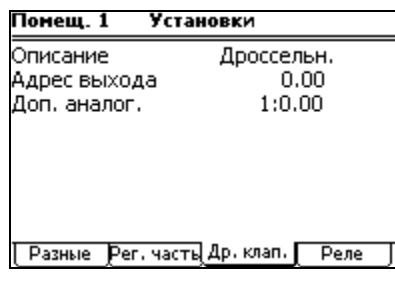

*Описание* Вывод имени функции.

*Адрес выхода* Настройка адреса аналогового выхода.

*Доп. аналог.* Настройка адресов аналоговых входов управляемой части.

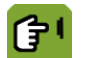

*МОНТАЖНИК ВЕНТИЛЯЦИЯ УСТАНОВКИ* вкладка *Реле*

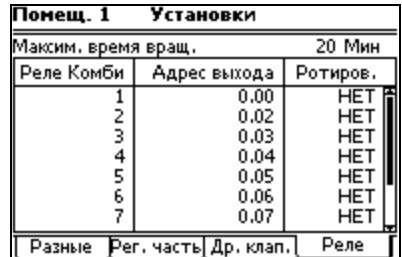

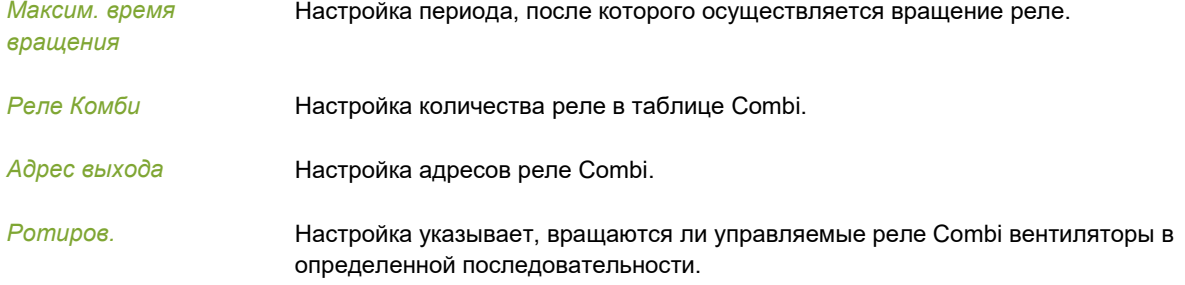

### $7.1.3$ Вентиляция – Воздухоприемники

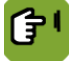

*МОНТАЖНИК ВЕНТИЛЯЦИЯ ВПУСКИ*  вкладка *Приточный воздух*

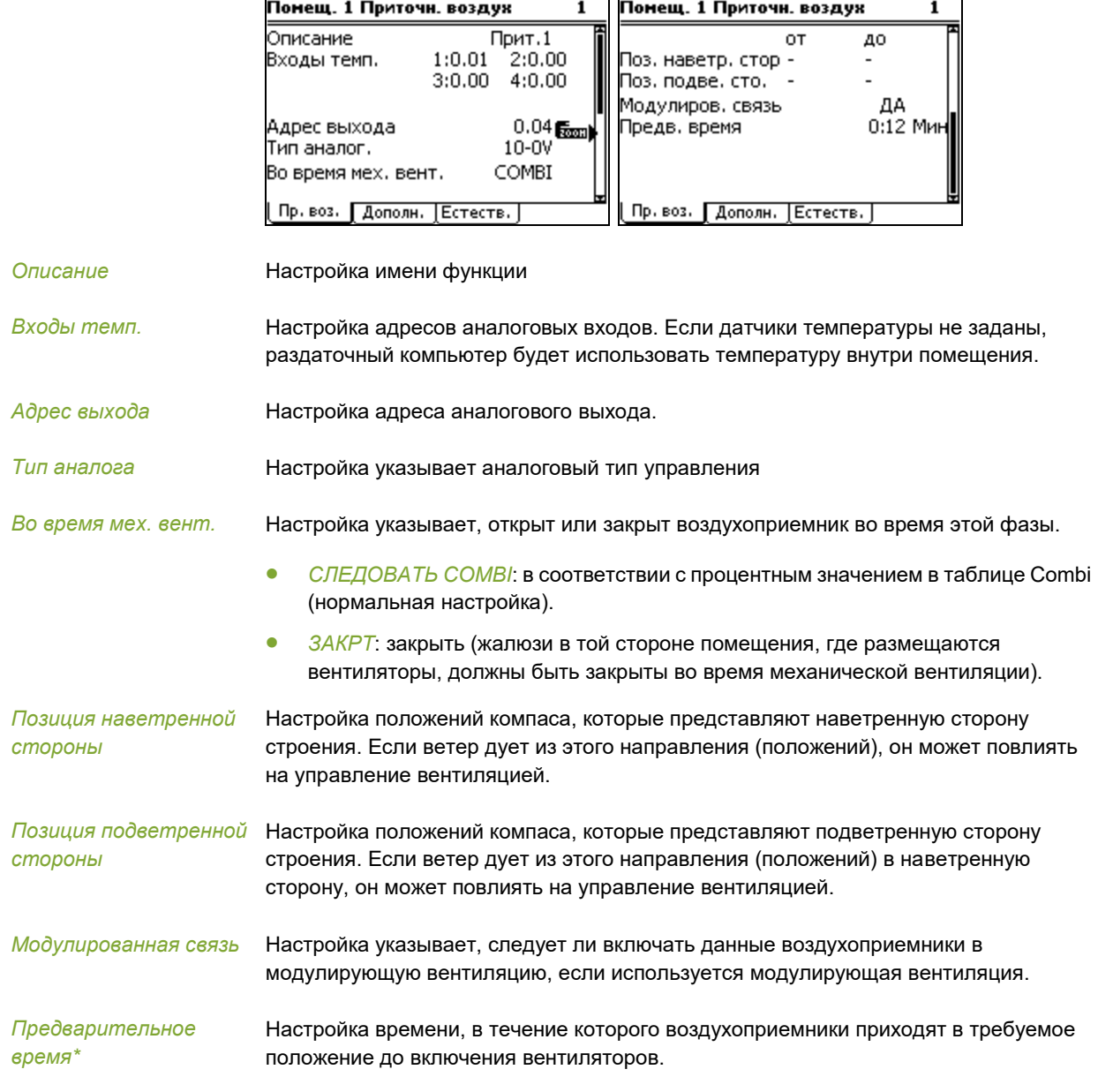

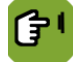

*МОНТАЖНИК ВЕНТИЛЯЦИЯ ВПУСКИ*  вкладка *Дополнительно*

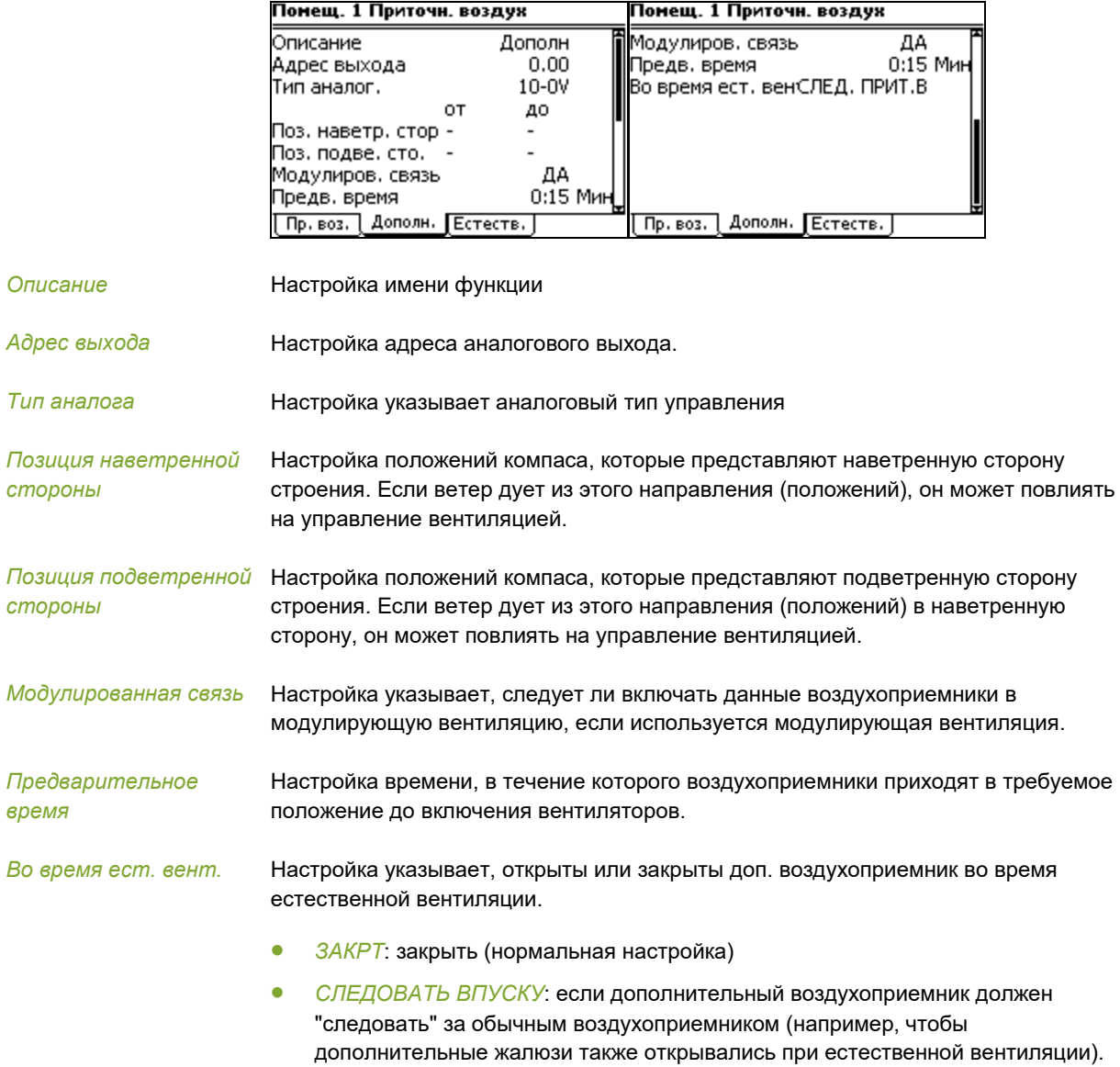

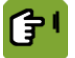

*МОНТАЖНИК ВЕНТИЛЯЦИЯ ВПУСКИ*  вкладка *Естественная*

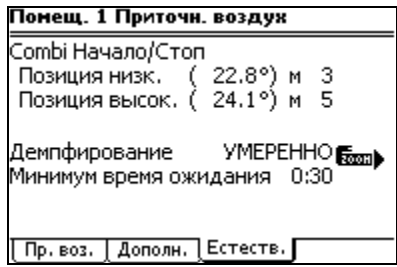

*Combi Начало / Стоп*

Настройка переходного положения, когда осуществляется переход от очень низкого уровня механической вентиляции до естественной вентиляции. Соответствующая температура отображается в скобках (на основании фактических настроек).

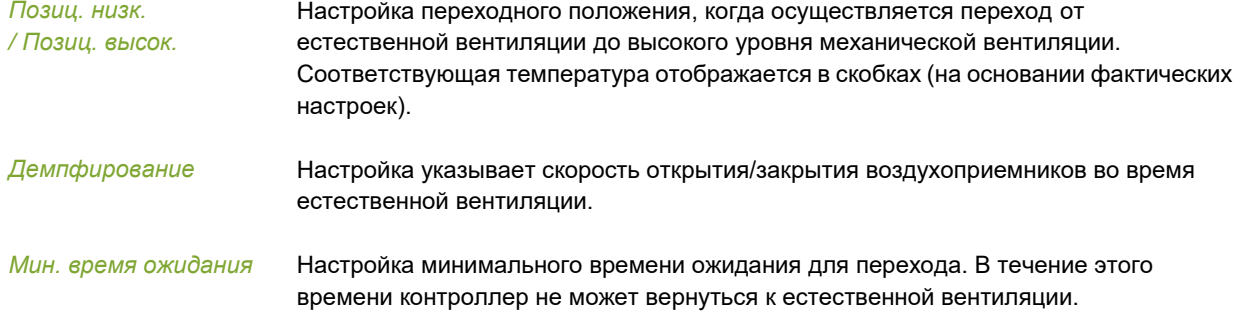

# $7.2$ Подогрев, охлаждение и увлажнение

### $7.2.1$ Настройки управления подогревом

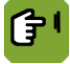

*ЭЛЕКТРОМОНТАЖ ПОДОГРЕВ ОХЛАЖДЕНИЕ ВЛАЖНОСТЬ* вкладка *Подог.*

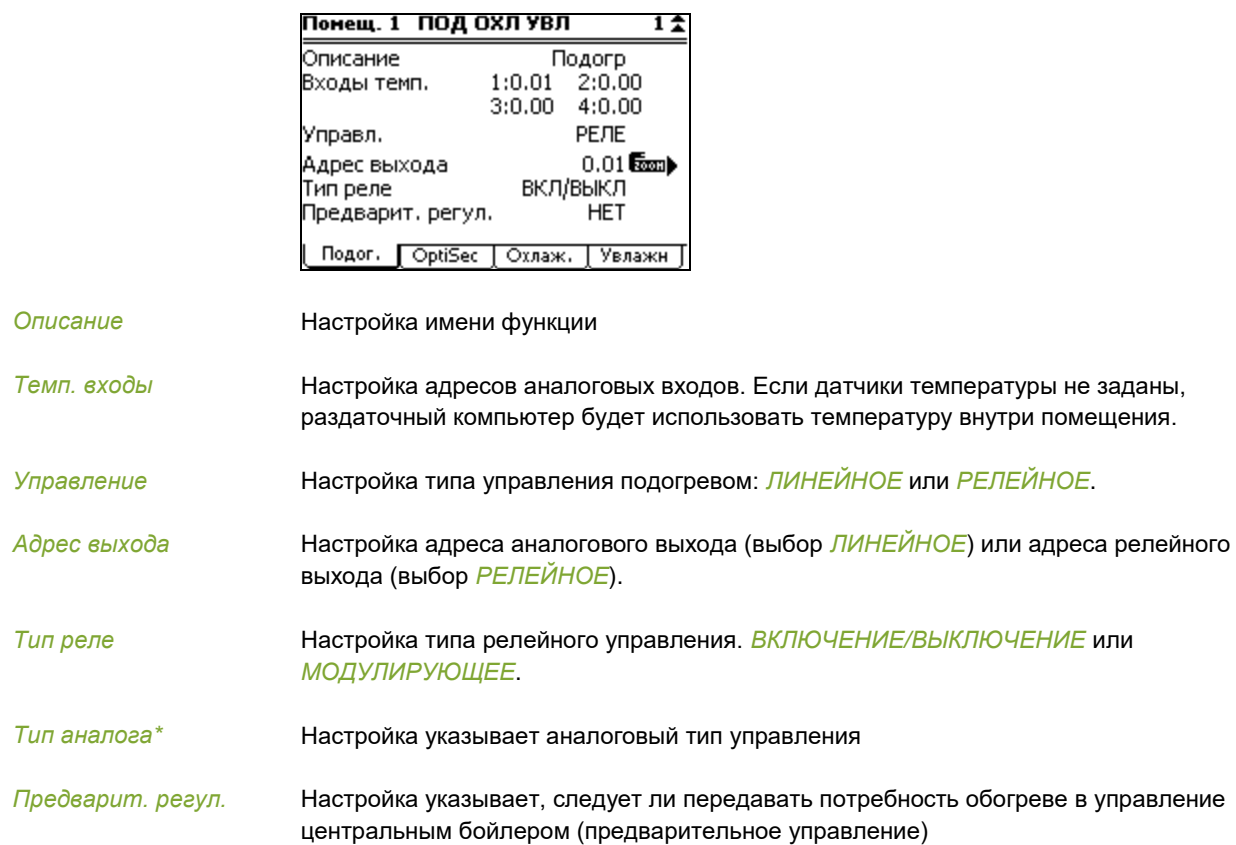

# 7.2.2 Настройки OptiSec

<span id="page-40-0"></span>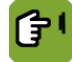

*ЭЛЕКТРОМОНТАЖ ПОДОГРЕВ ОХЛАЖДЕНИЕ УВЛАЖНЕНИЕ*  вкладка *OptiSec*

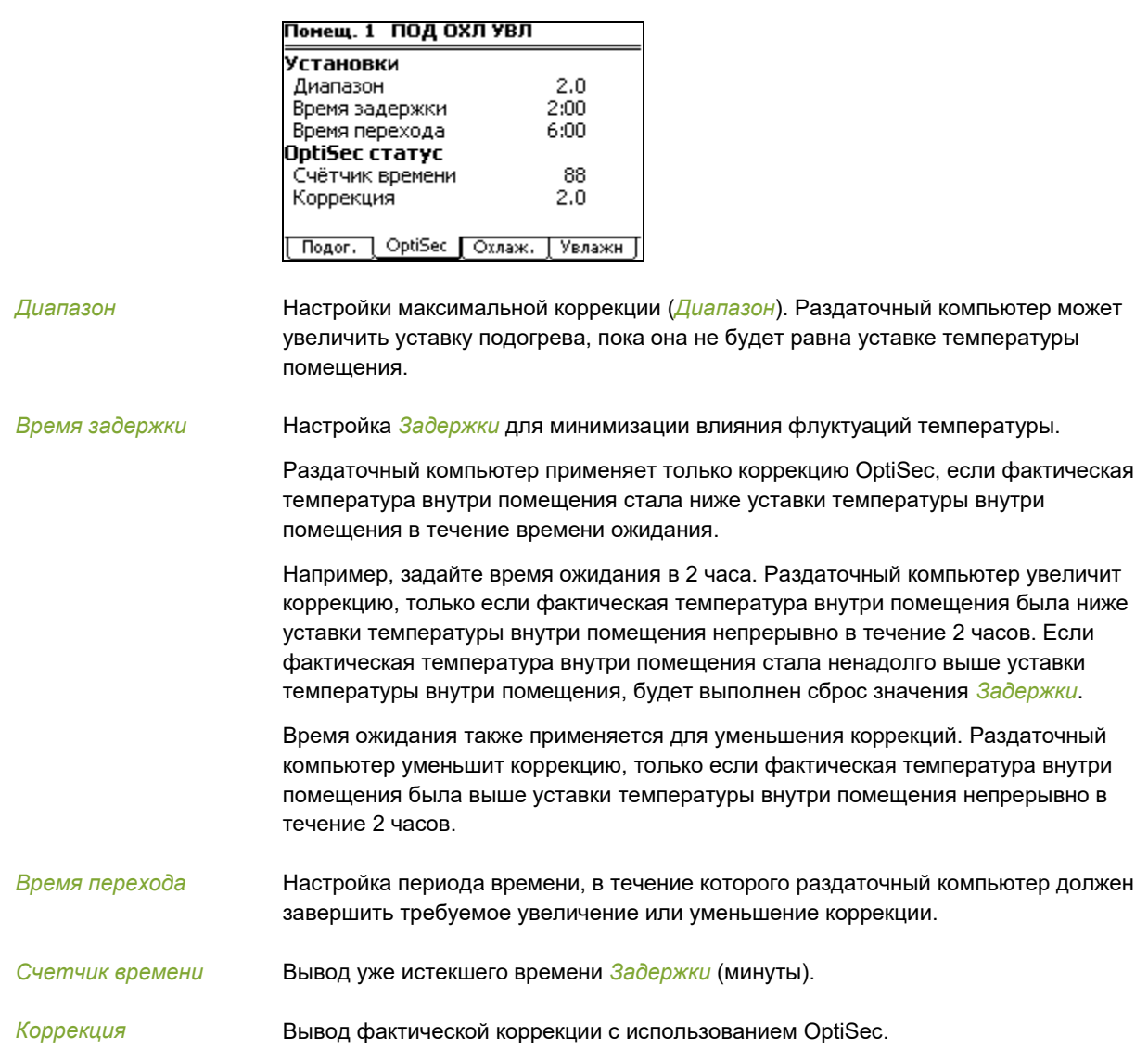

### $7.2.3$ Установки управления охлаждением

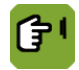

*МОНТАЖНИК ПОДОГРЕВ ОХЛАЖДЕНИЕ УВЛАЖНЕНИЕ*  вкладка *Охлаждение*

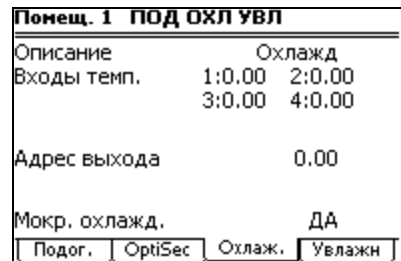

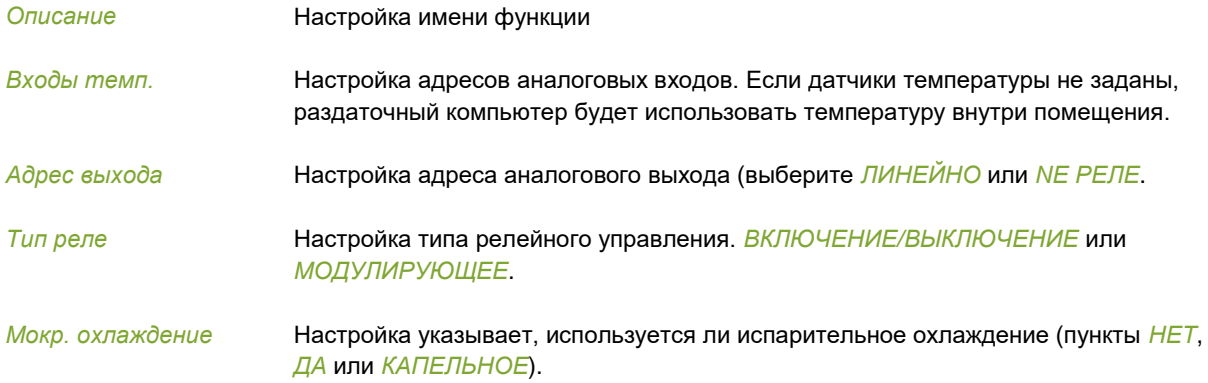

# Установки влажности

<span id="page-42-0"></span>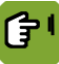

*МОНТАЖНИК ПОДОГРЕВ ОХЛАЖДЕНИЕ ВЛАЖНОСТЬ* вкладка *Увлажн.*

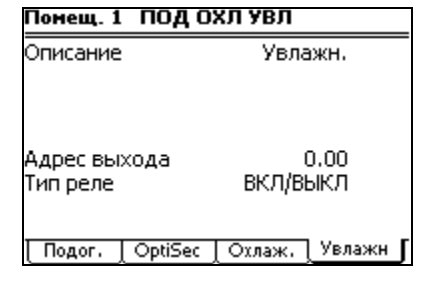

*Описание* Настройка имени функции

*Адрес выхода* Настройка адреса аналогового выхода (выберите *ЛИНЕЙНО* или *NE РЕЛЕ*.

*Тип реле* Настройка типа релейного управления. *ВКЛЮЧЕНИЕ/ВЫКЛЮЧЕНИЕ* или *МОДУЛИРУЮЩЕЕ*.

### $7.3$ Таймеры

### $7.3.1$ Таймер

Таймер может использоваться для переключения дополнительного оборудования. В одном помещении можно использовать один таймер.

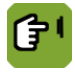

# *МОНТАЖНИК ТАЙМЕРЫ ТАЙМЕРЫ ТАЙМЕР*

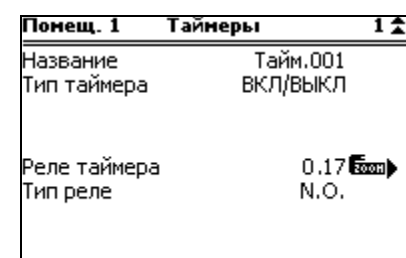

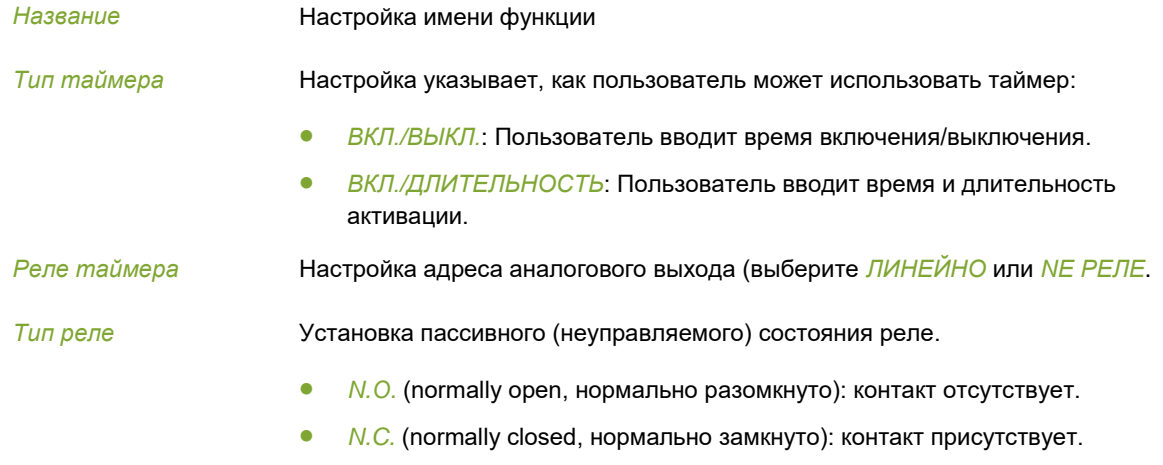

# $7.3.2$ Таймер кормления

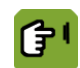

# *МОНТАЖНИК ТАЙМЕРЫ ТАЙМЕРЫ ЧАСЫ КОРМЛЕНИЯ*

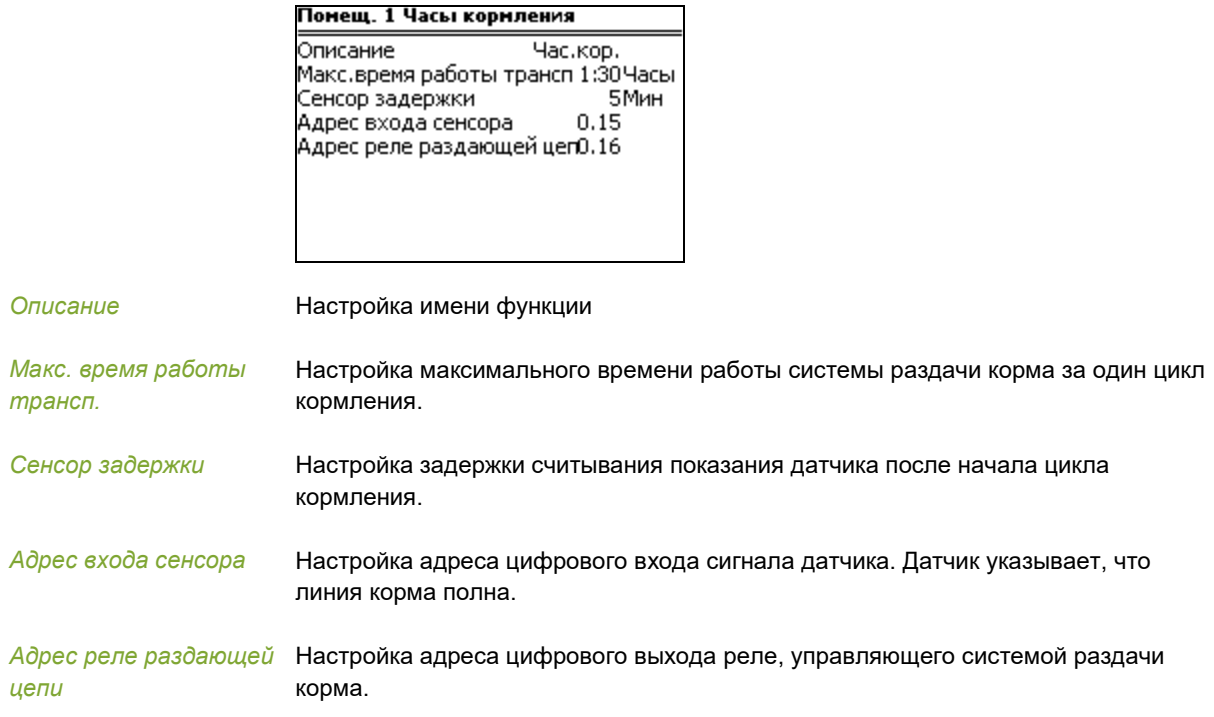

### $7.4$ Регистрация

Контроллер позволяет регистрировать цифровые входы. Эти входы можно использовать для регистрации единиц (например, воды).

Единица регистрируется с использованием значений импульсов (их числа) или контакта. Контроллер суммирует значения количества или измеряет время активности и преобразует его в измеряемую единицу.

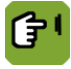

# *МОНТАЖНИК РЕГИСТРАЦИЯ*

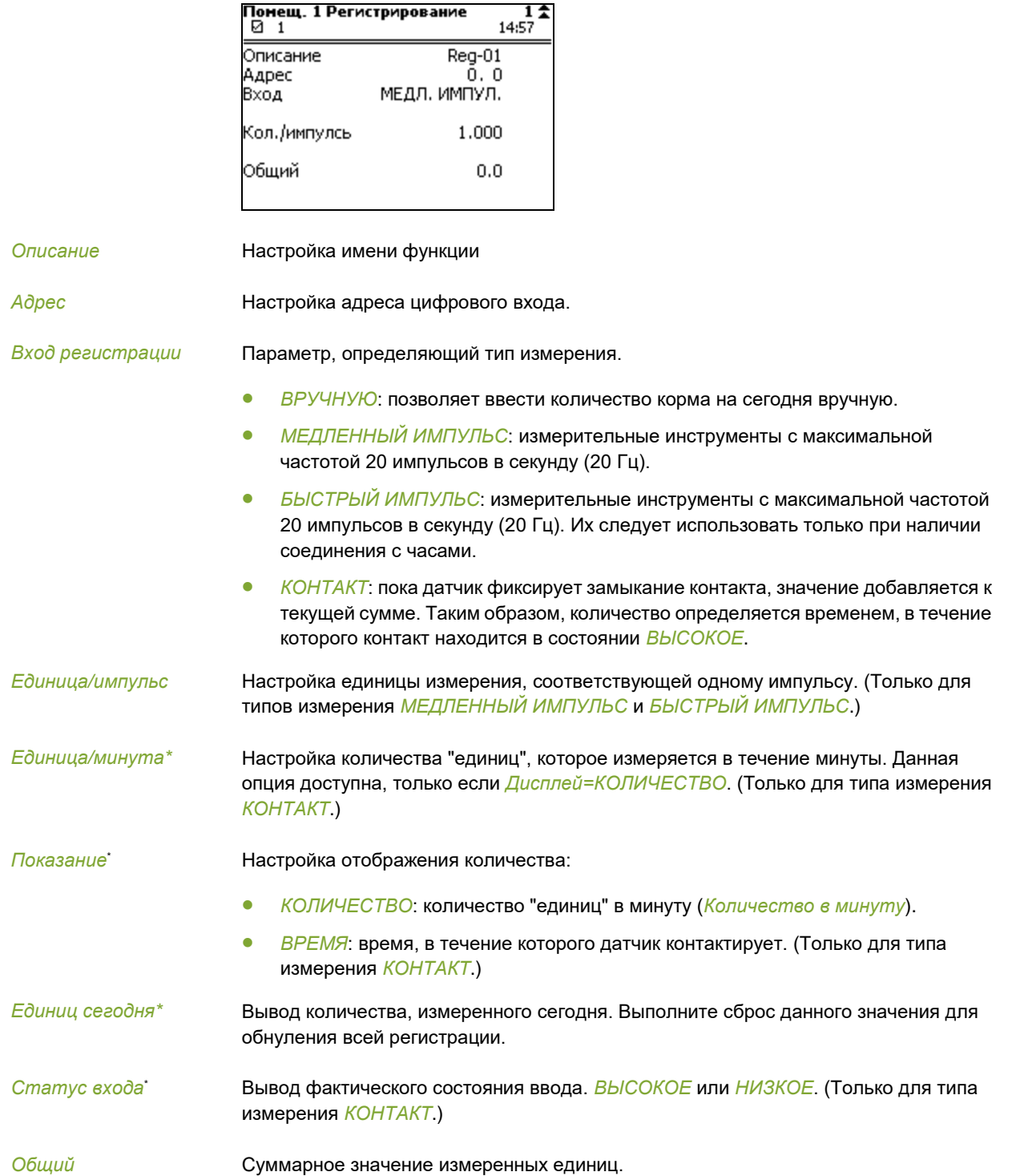

### 7.5 Наружные климатические условия

Раздаточный компьютер может выполнять различные наружные измерения. Данные измерения могут также выполняться другим раздаточным компьютером в рамках сети.

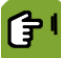

*ЭЛЕКТРОМОНТАЖ ЕСТЕСТВЕННЫЙ КЛИМАТ* вкладка *Темп./ОВ*

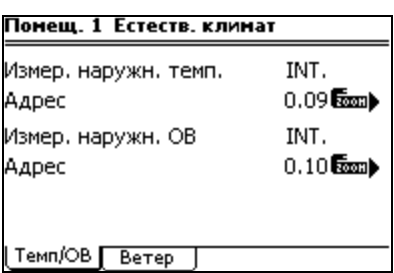

*Измерение наружной темп.*

Настройка определяет, выполняет ли раздаточный компьютер измерение наружных параметров самостоятельно (*INT*) или с помощью коммуникационной сети (*COMM*). Адрес входа необходимо ввести, только если выбрано значение INT.

*Адрес* Настройка адреса аналогового выхода.

*Измерение наружной ОВ*  Настройка определяет, выполняет ли раздаточный компьютер измерение наружных параметров самостоятельно (*INT*) или с помощью коммуникационной сети (*COMM*). Адрес входа необходимо ввести, только если выбрано значение INT.

*Адрес* Настройка адреса аналогового выхода.

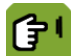

*ЭЛЕКТРОМОНТАЖ ЕСТЕСТВЕННЫЙ КЛИМАТ* вкладка *Ветер*

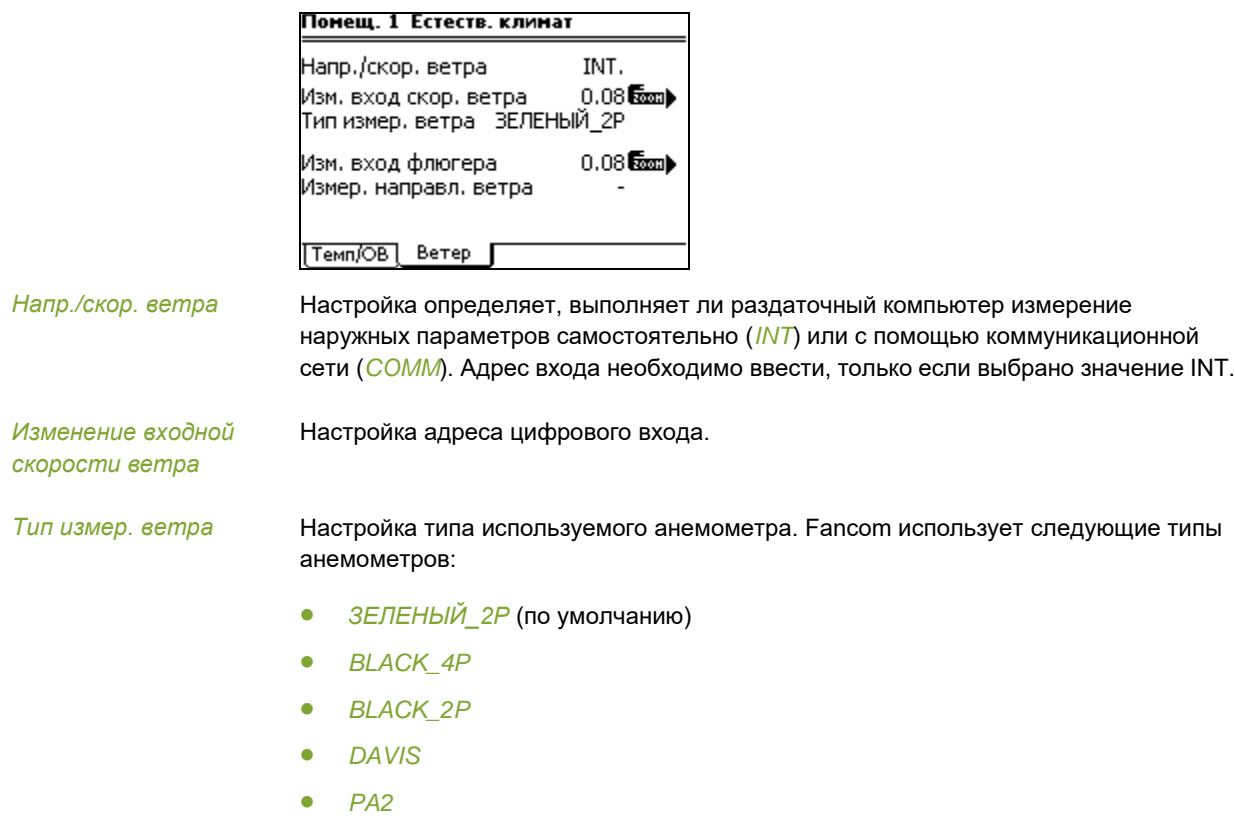

После выбора требуемого типа и определения правильных вводов раздаточный компьютер автоматически произведет все соответствующие настройки.

*Измерение входа флюгера* Настройка адреса аналогового выхода.

*Измер. направл. ветра* Вывод текущего направления ветра.

# Внутренний климат  $7.6$

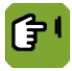

*МОНТАЖНИК КЛИМАТ ВНУТРИ*

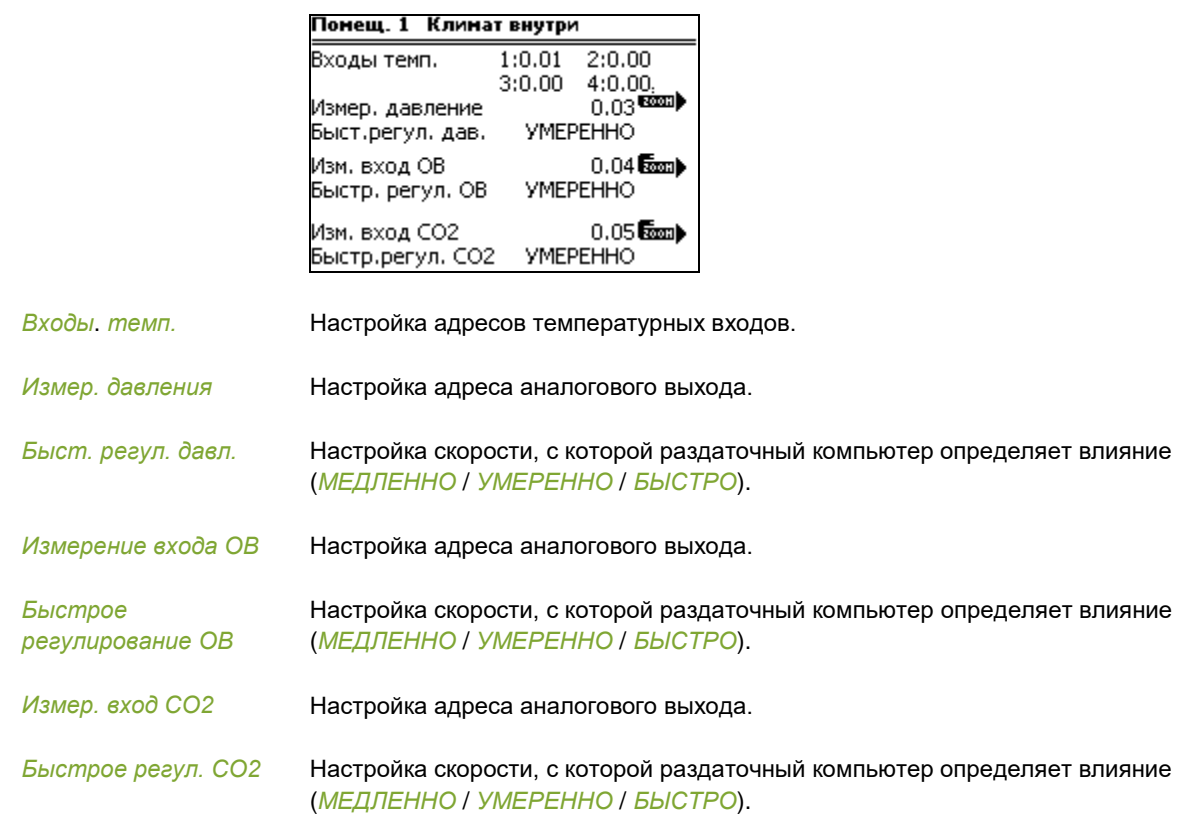

# Внешнее сигнальное устройство 8.

Управляющий компьютер имеет входы, к которым можно подключить внешние сигнальные устройства.

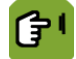

*ВНЕШНЕЕ СИГНАЛЬНОЕ УСТРОЙСТВО*

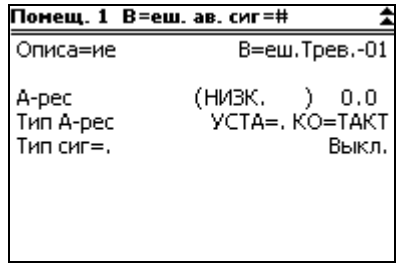

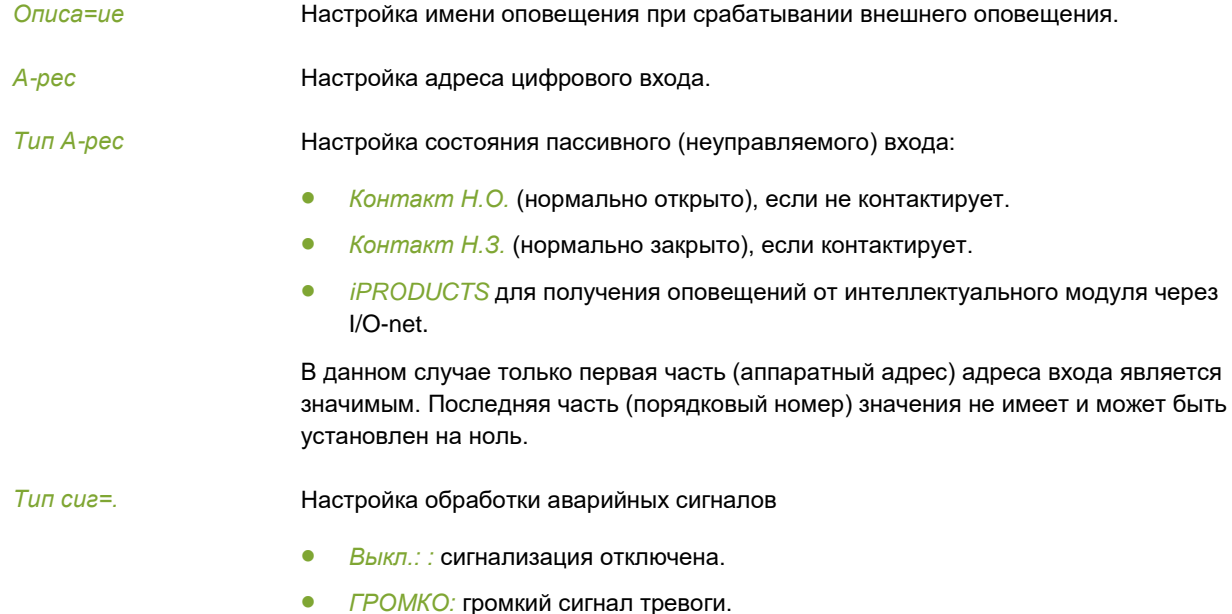

*ТИХО:* тихий сигнал тревоги.

# Основной принцип определения разницы температур 9.

Чрезмерное повышение температуры может стать причиной пожара. В таком случае важно как можно скорее создать оповещение. Установленные в зонах датчики выявляют внезапное повышение температуры. Они создают оповещения в указанных ниже случаях.

- Температура поднялась выше 58 °C.
- Превышена максимальная скорость возрастания температуры (например, она увеличилась на 5 °C в течение 2 минут).

Для определения этого состояния контроллер измеряет текущую температуру в помещении каждые 30 секунд и сравнивает ее со значениями за последние 2 минуты.

### 9.1 Эксплуатация

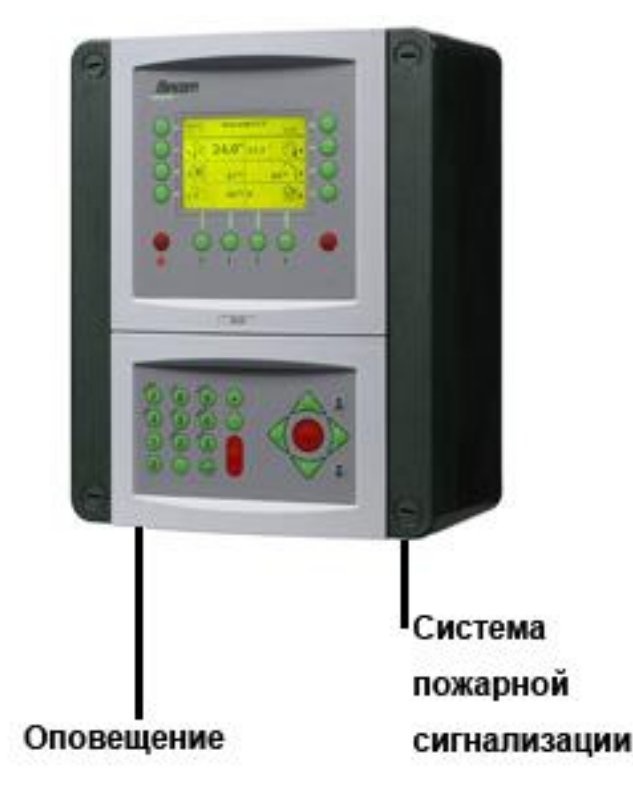

Помимо реле оповещения, контроллер оснащен дополнительным реле для подключения системы пожарной сигнализации. После ее срабатывания это реле может инициировать дополнительные действия, например закрывать пожарные двери, включать спринклеры или выключать вентиляторы.

### $9.2$ Активация пожарной сигнализации

Чтобы активировать определение разницы температур, необходимо назначить соответствующее реле.

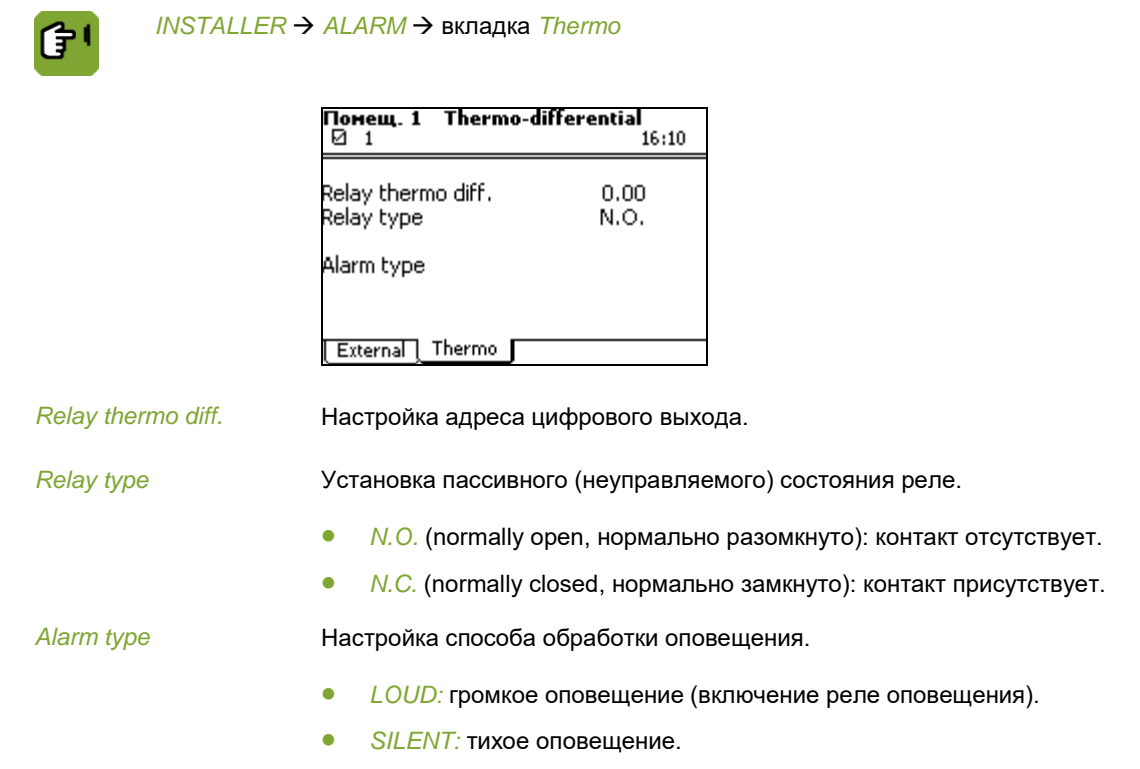

### 9.3 Сброс оповещения

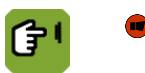

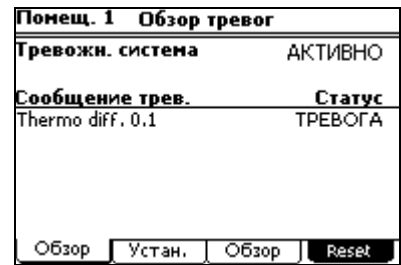

*Reset* Кнопка для сброса оповещений о разнице температур.

# $10<sub>1</sub>$ Входы и выходы

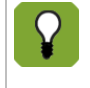

После назначения элементов управления настройки ввода/вывода заполняются автоматически. При использовании оборудования Fancom данные настройки обычно обеспечивают правильность управления. Данные настройки можно изменять с помощью функции масштабирования ( •).

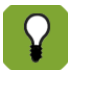

Вывод и изменение настроек ввода и вывода осуществляется меню ВВОД / ВЫВОД. Однако рекомендуется не вносить изменения здесь, а производить изменения и выполнять калибровку с помощью пользовательских экранов.

Имеется четыре различных подключения:

- Цифровой вход: отображает **состояние** определенного объекта
- Цифровой выход (реле): **управляйте** процессов путем включения или выключения данного выхода
- Аналоговый вход: **вывод** определенного значения (например, температуры внутри помещения)
- Аналоговый выход: **управляет** процессом при определенном значении (например, вентиляторами при значении 40 %)

В нижеследующих разделах приведены пояснения вариантов настройки в соответствии с типом, входом или выходом.

### $10.1$ Адреса

Адрес выбранного подключения должен быть введен в соответствующих системных настройках.

Адрес входа или выхода состоит из двух частей, разделенных точкой: NN.MM

Первая часть (NN) является аппаратным адресом:

- Для подключений к внутренним аппаратным компонентам (IOB): NN = 0
- Для подключения к внешней вспомогательной карте (номер I/O-net): NN = 1 31

Вторая часть (ММ) является порядковым номеров конкретного подключения: MM = 1 – 99. Для внутренних подключений порядковый номер отображается в разделе Внутреннее устройство раздаточного компьютера страница [52.](#page-55-0)

### $10.2$ Калибровка

Калибровка может выполняться для следующих измерений:

- Давление
- Относительная влажность
- Температура
- Направление флюгера

В соответствующем окне масштабирования задайте значения *ВЫСОКОЕ* и *НИЗКОЕ* с помощью фактического значения измерения.

Используйте программную клавишу для выбора мастера для калибровки значений:

- *Калибровать ноль НИЗКОГО значения*: Настройка нулевого значения для измерения. При данном входном значении измерение является минимальным.
- *Калибровать диапазоне ВЫСОКОГО значения*: Настройка значения диапазона для измерения. При данном входном значении измерение является максимальным.

# $10.3$ Аналоговые входы

Для аналоговых входов имеются следующие настройки:

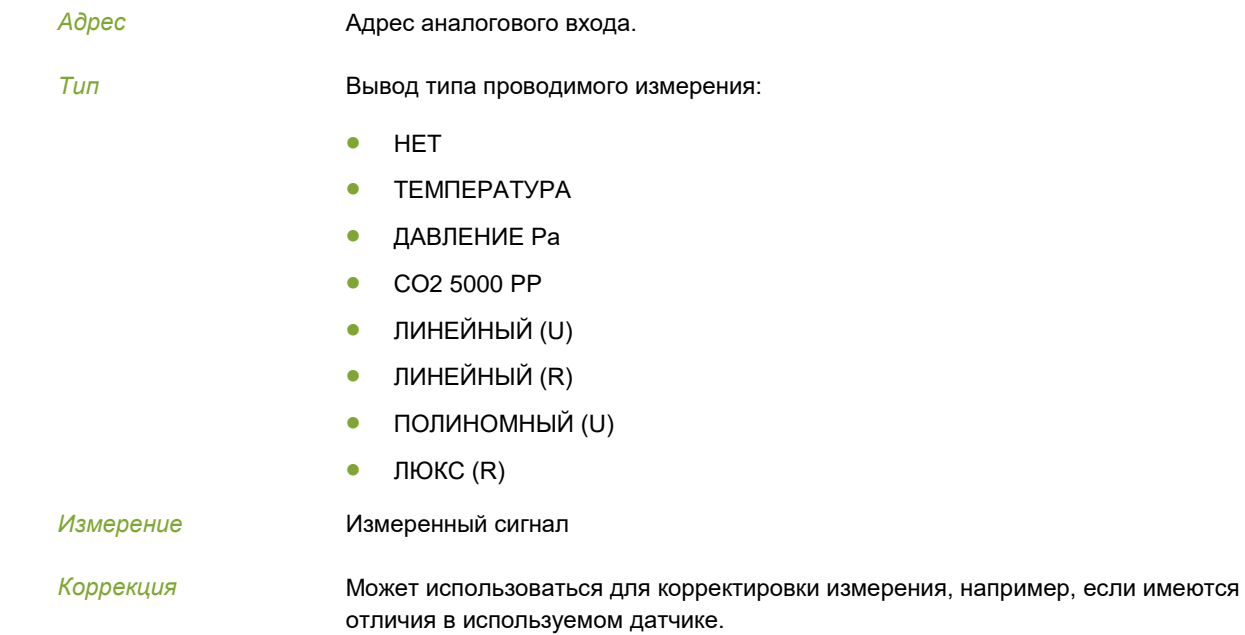

### $10.4$ Цифровые входы

Для цифровых входов имеются следующие настройки:

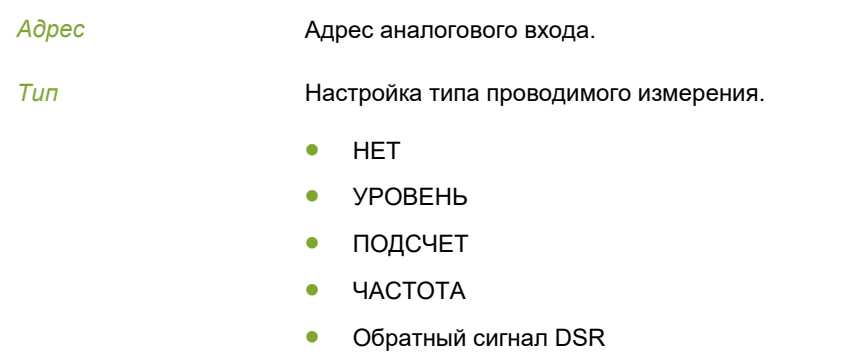

### $10.5$ Аналоговые выходы

Для аналоговых выходов имеются следующие настройки:

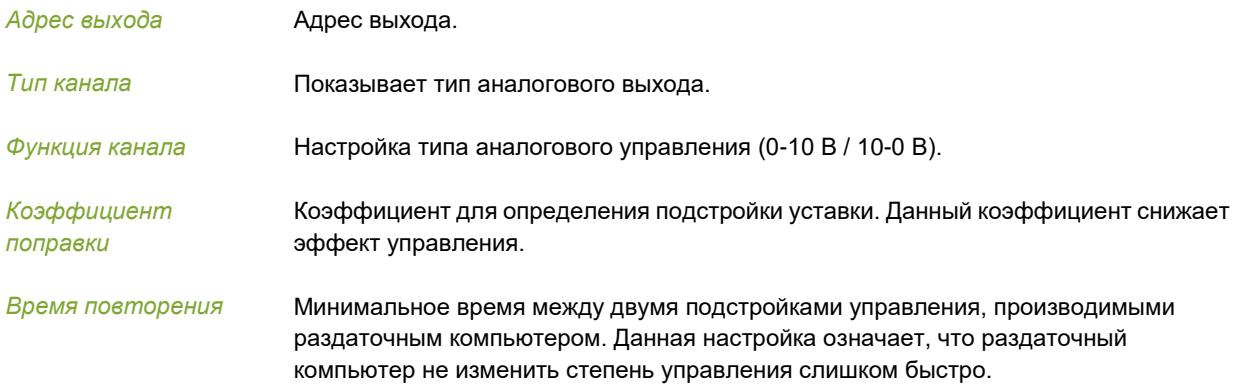

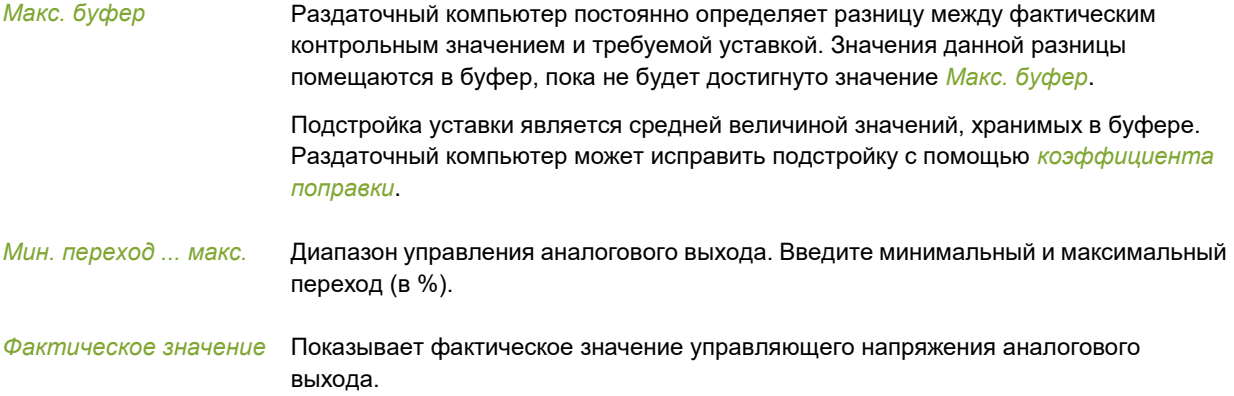

# 10.6 Цифровые выходы

Для цифровых выходов имеются следующие настройки:

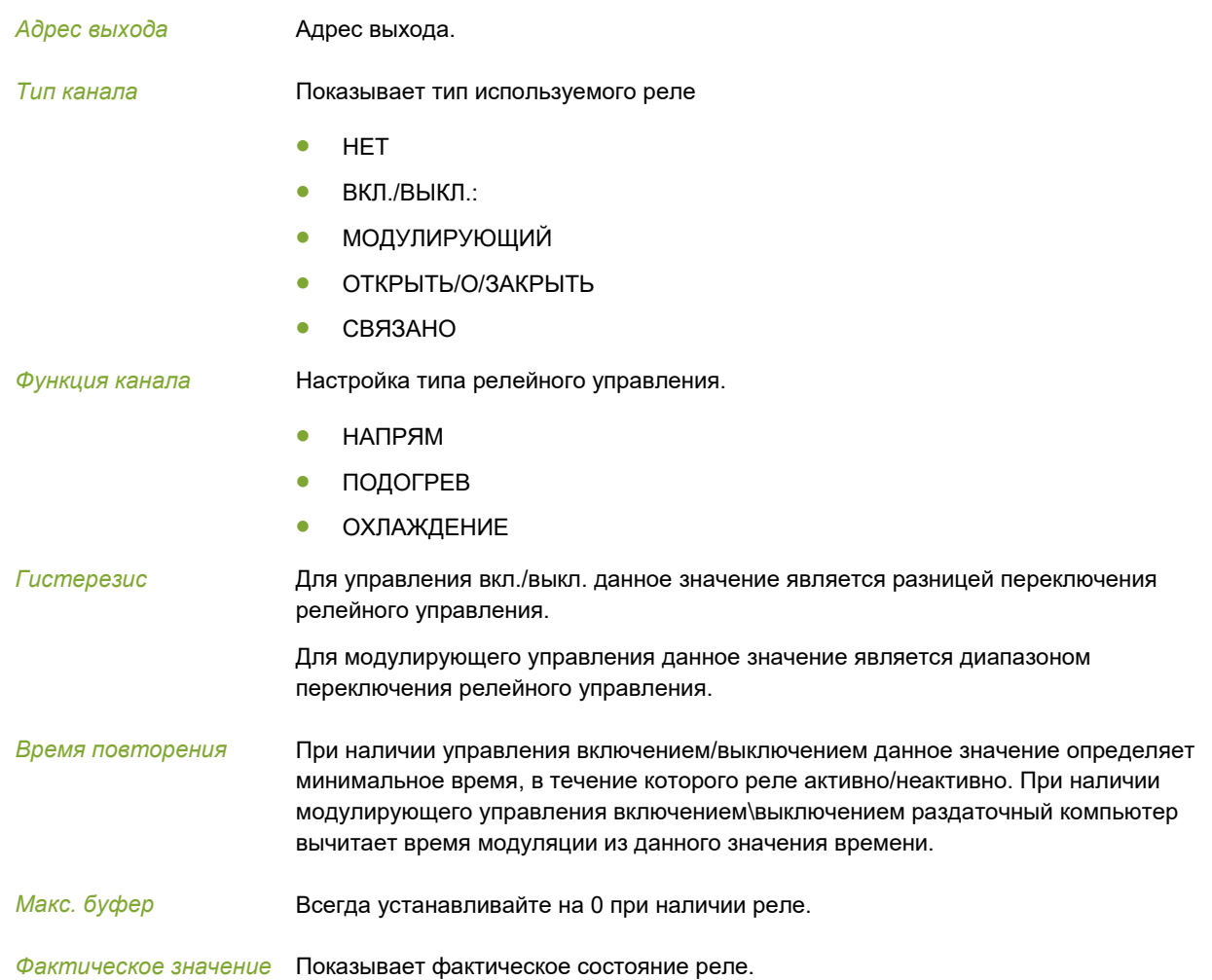

Ē

# $11.$ Технические характеристики

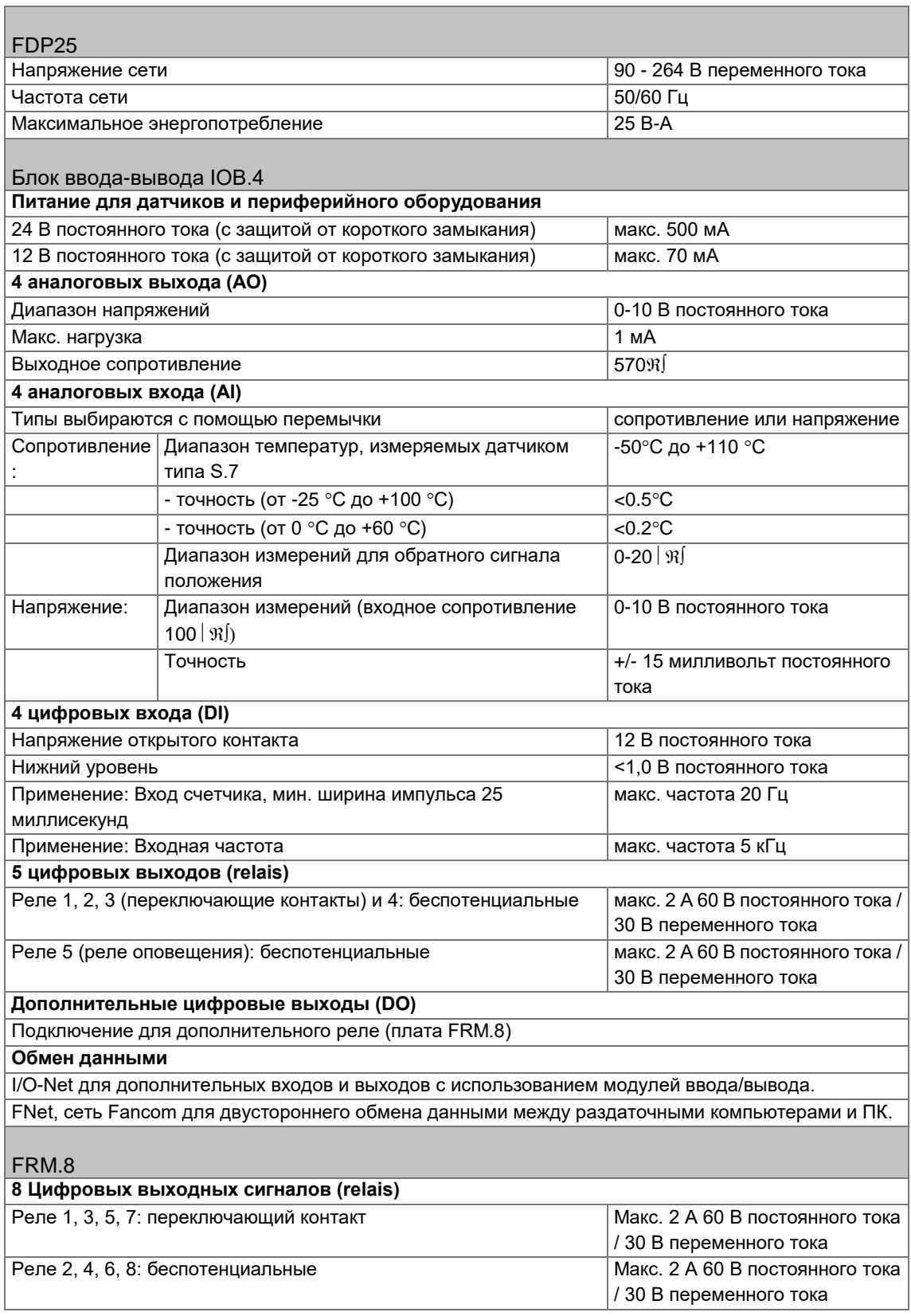

٦

# **Иное**

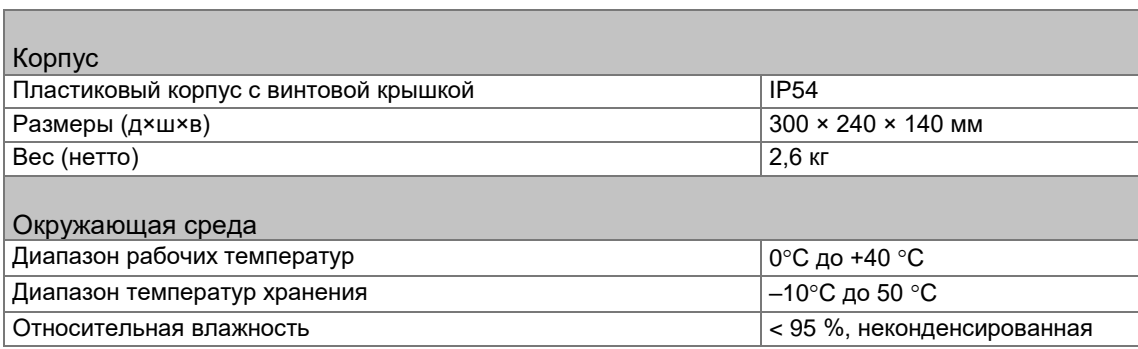

# $11.1$ Внутреннее устройство раздаточного компьютера

<span id="page-55-0"></span>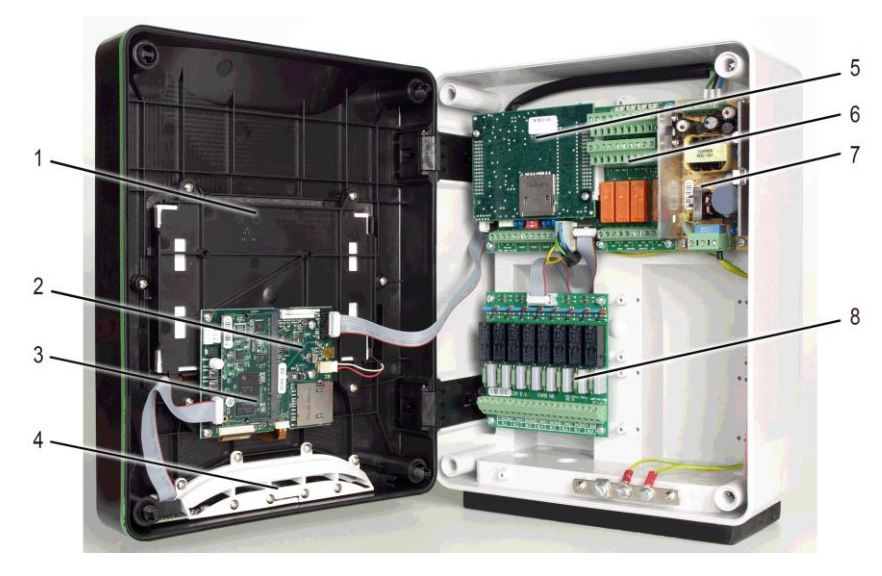

- 1. Сенсорный экран
- 2. HI (Человеко-машинный интерфейс)
- 3. SBC
- 4. Светодиодная полоса
- 5. FUNC (ЦПУ)
- 6. IOB.4 (I/O)
- 7. FDP25 (Электропитание)
- 8. FRM.8 (Внутреннее реле)

# $11.2$ **FDP25**

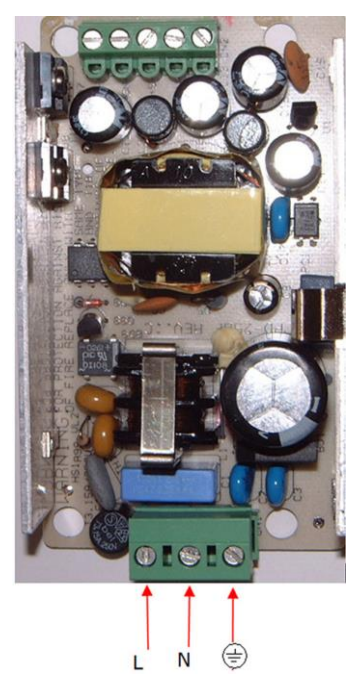

# $11.3$ **ІОВ.4 (Ввод-вывод)**

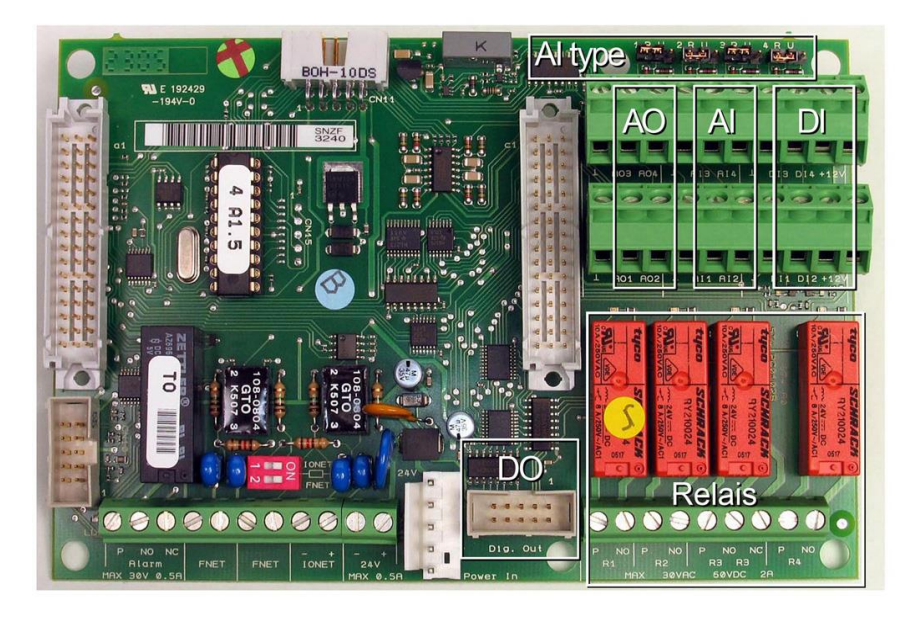

# AI type Вход аналогового типа

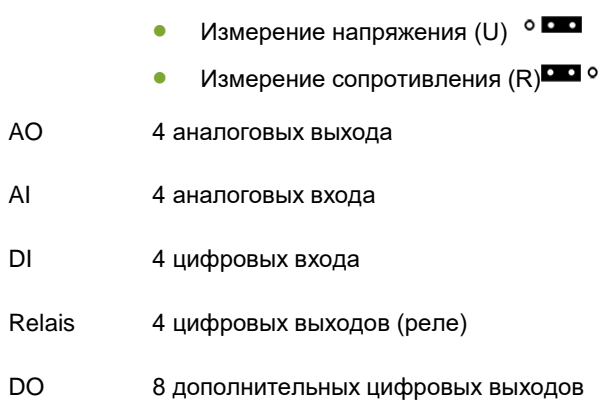

### $11.4$ **FRM.8 (Печатная плата внутреннего реле)**

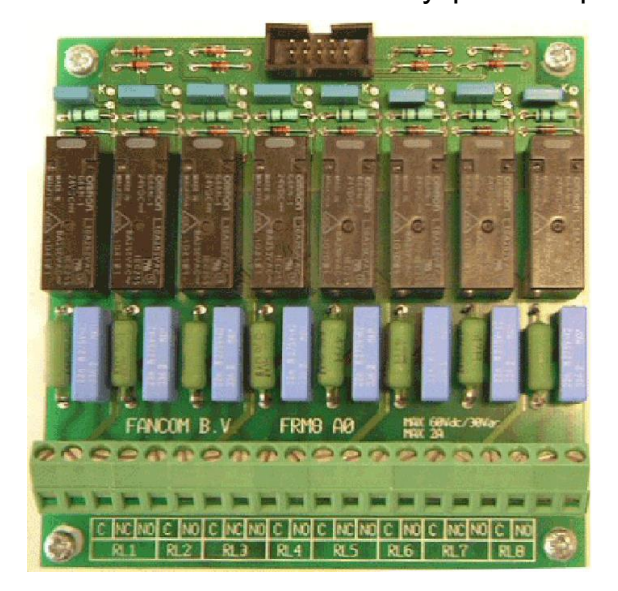

### 11.5 Подключение FNet и I/O-net

Использование оконечного резистора зависит от расположения раздаточного компьютера в сети FNet или I/O. Для компьютеров в замкнутом контуре резисторы не требуются.

Для раздаточных компьютеров или рабочих станций, установленных в начале или конце сети, необходимо оконечный резистор. В зависимости от типа устройства для оконцевания раздаточного компьютера используется резистор на 120 Ом, перемычка или переключатель.

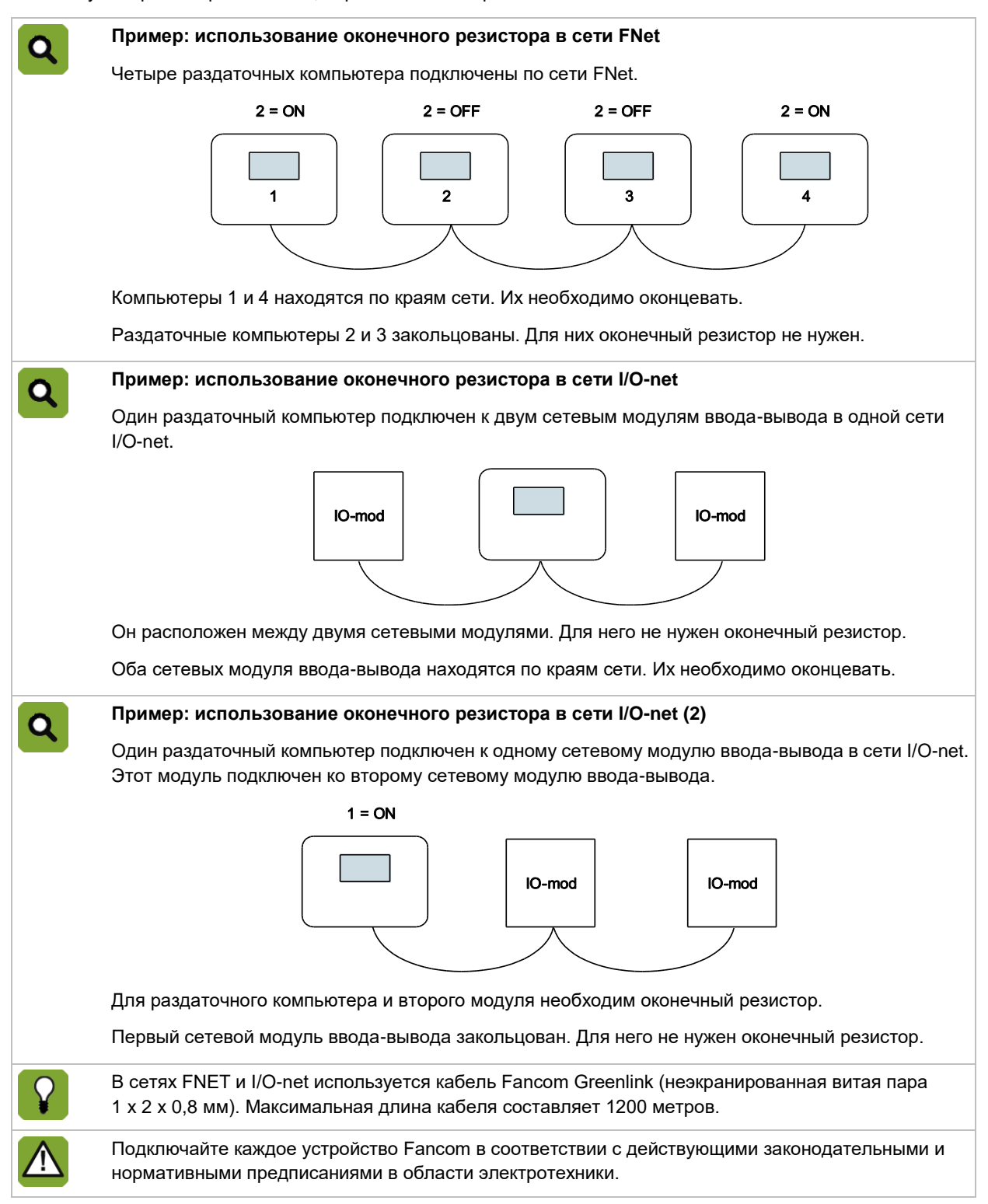

# Приложение Заявление ЭГ о соответствии  $12.$

Производитель Fancom B.V.

Адрес: Industrieterrein 34

Место: Паннинген (Panningen) Нидерланды (The Netherlands)

Настоящим заявляется о том, что: **Lumina 17**

Удовлетворяет требованиям:

- 1. Директивы о низковольтном оборудовании 2014/35/EC В соответствии со стандартом EN-61010
- 2. Руководство по ЭМС, директива ЕС 2014/30/EC Излучение и помехоустойчивость соответствуют требованиям стандарта NEN-EN-IEC 61326.

Паннинген (Panningen) Дата: 01-11-2016

Paul Smits

Managing Director